#### **BAB IV**

### **IMPLEMENTASI DAN EVALUASI**

#### **4.1 Implementasi Program**

Implementasi program adalah implementasi dari jalannya sistem yang telah dibuat. Sehingga diharapkan kepada pembaca dengan adanya implementasi ini dapat memahami jalannya suatu sistem tersebut. Sebelumnya kita harus mempersiapkan kebutuhan-kebutuhan dari program yang akan kita implementasikan baik dari segi perangkat keras maupun perangkat lunak komputer.

Dalam tugas akhir ini terdapat program Rancang Bangun Sistem Penilaian Karyawan Rumah Sakit.

**4.1.1 Instalasi program rancang bangun sistem penilaian karyawan rumah sakit.** 

- **A. Kebutuhan perangkat keras.**
- 1. Komputer PC minimal Pentium 233.  $\bigcup$  R A B
- 2. Memory minimal 64 Mbytes.
- 3. Harddisk 5 Gbytes.
- 4. VGA 4 Mbytes.
- 5. Monitor SVGA 14"

## **B. Kebutuhan perangkat lunak**

- 1. Microsoft Windows 9X atau diatasnya.
- 2. SQL Server 7.
- 3. Microsoft Excel 97.
- 4. Microsoft Word 97.
- 5. Crystal Report 8.5.
- 6. Microsoft Visual Basic 6.0.

# **C. Setup program**

- 1. Instalasikan Microsoft Windows 9X sebagai sistem operasi.
- 2. Instalasikan Microsoft Office 97. Dapat dipilh semua atau hanya Microsoft Word dan Microsoft Excel saja.
- 3. Instalasikan SQL Server 7 sebagai database.
- 4. Instalasikan Seagate Crystical Report 8.0.
- 5. Instalasikan Microsoft Visual Basic 6.0.
- 6. Instalasikan Program Rancang Bangun Sistem Penilaian Karyawan Rumah Sakit.

# **4.1.2 Penjelasan penggunaan program**

Merupakan cara-cara atau petunjuk yang dapat digunakan dalam menjalankan suatu program, begitu juga didalam Tugas Akhir ini akan dijelaskan mengenai penggunaan program-program yang ada.

# **A. Login**

Tampilan pertama kali pada program ini adalah form login yang berfungsi untuk menuntukan user yang menggunakan, form login seperti yang terlihat pada gambar 4.1.

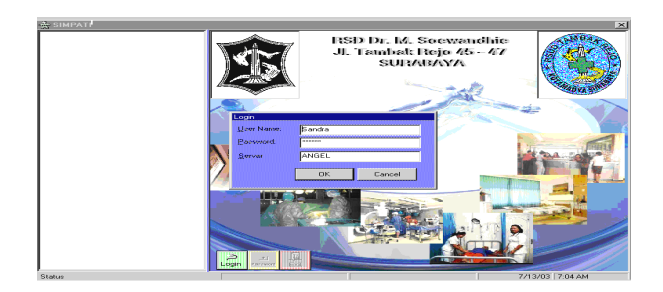

Gambar 4.1 Form Login

# **B. Menu utama**

Tampilan form menu utama yang memiliki beberapa menu dan sub menu seperti yang terlihat pada gambar 4.2.

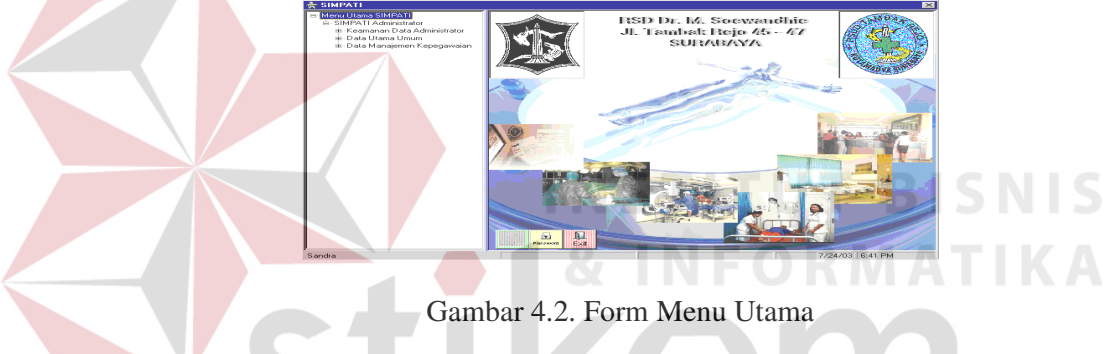

# **B.1 Menu keamanan data administrator**

Form menu keamanan data administrator berguna untuk menentukan nama user, menu tree yang ditentukan dan penempatan form di menu tree. Yang bisa menggunakan form ini hanya admin tidak operator. Form menu keamanan seperti pada gambar 4.3.

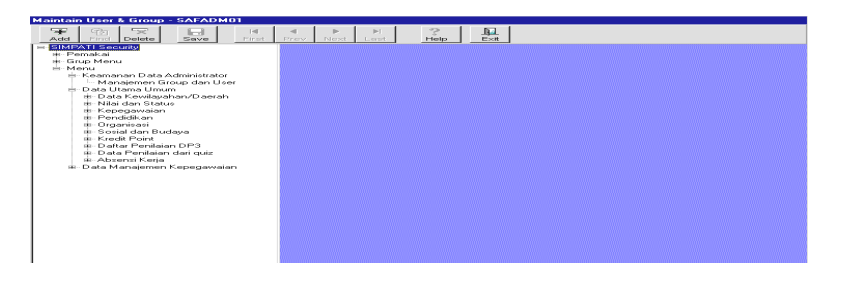

Gambar 4.3. Form Menu Keamanan Data Administrator.

### **B.2 Menu pemakai**

Seperti pada gambar 4.4 menu pemakai berguna untuk menampilkan nama user pemakai yang sudah dimasukkan di database.

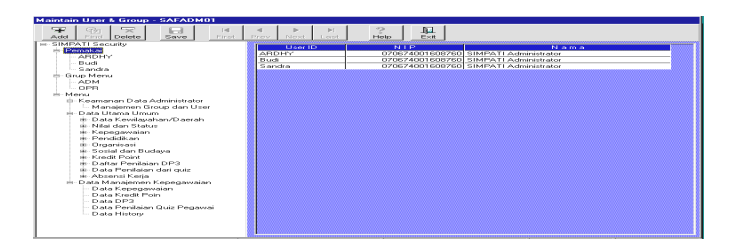

Gambar 4.4. Form Menu Pemakai

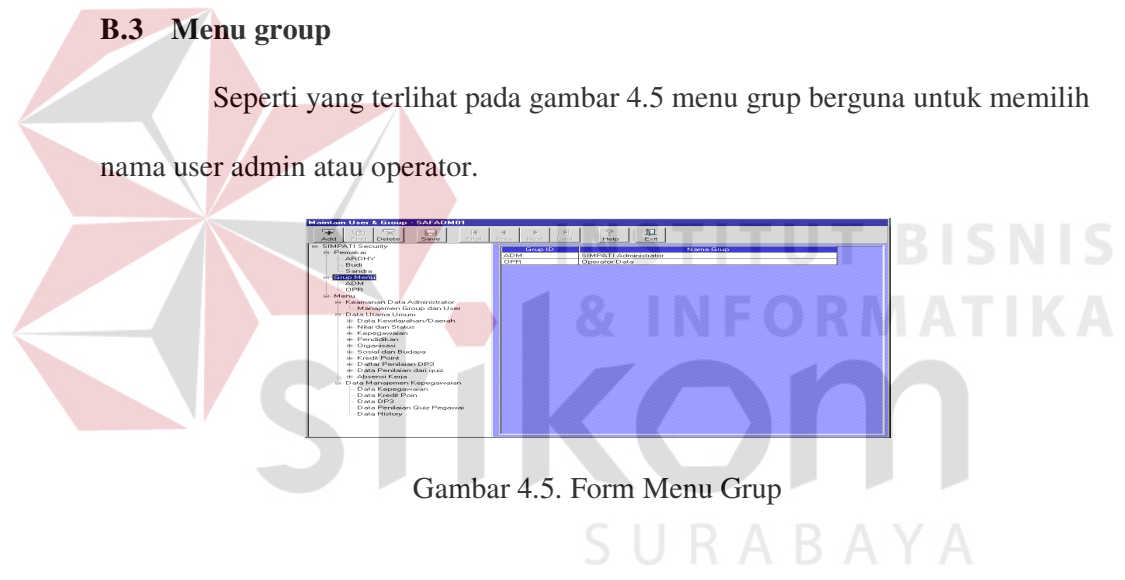

# **B.4 Menu tree**

Seperti gambar 4.6. menu tree yang berfungsi menampilkan induk dan

anak dari menu tree.

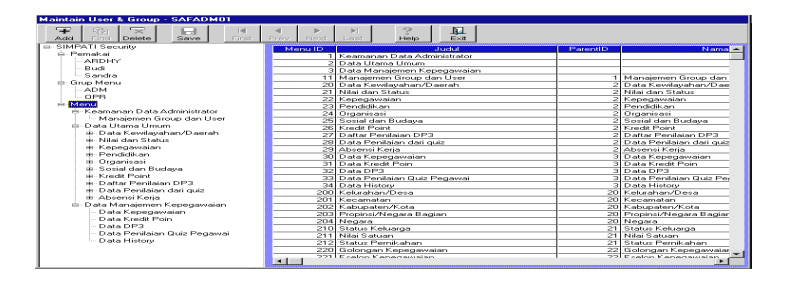

Gambar 4.6 Form Menu Tree

#### **B.5 Menu data utama master**

Menu data utama umum ini digunakan untuk memilih proses maintenance pada data-data master seperti yang terlihat pada gambar 4.7.

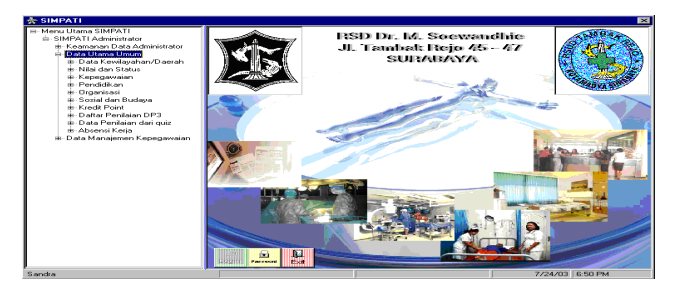

Gambar 4.7. Form Menu Utama Master

# **B.6 Menu data kewilayahan/daerah**

Menu data kewilayahan/daerah ini digunakan untuk memilih proses maintenance pada data-data master data kewilayahan/daerah seperti yang terlihat pada gambar 4.8.

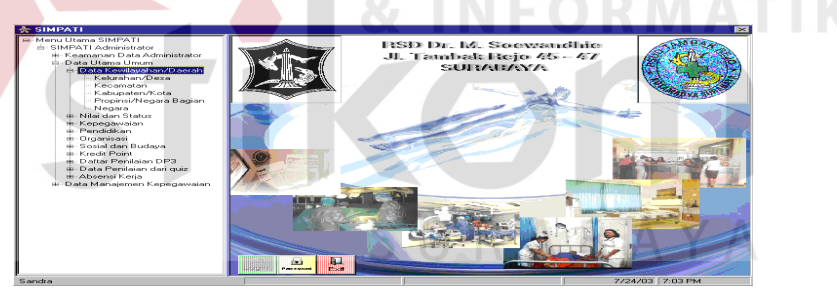

Gambar 4.8. Form Menu Data Kewilayahan/Daerah

# **B.7 Menu nilai dan status**

Menu nilai dan status ini digunakan untuk memilih proses maintenance

pada data-data master nilai dan status yang terlihat pada gambar 4.9.

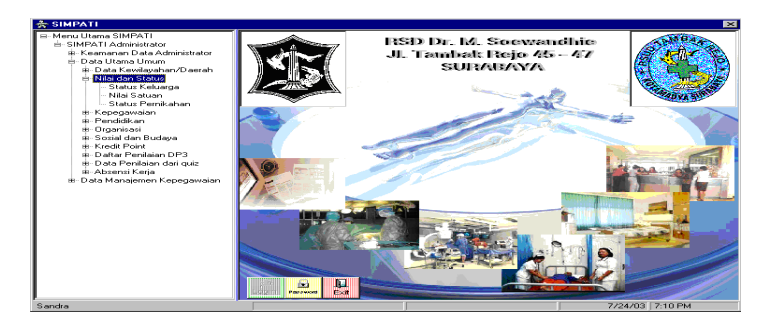

Gambar 4.9. Form Menu Nilai dan Status.

# **B.8 Menu kepegawaian**

Menu kepegawaian ini digunakan untuk memilih proses maintenance pada data-data master kepegawaian yang terlihat pada gambar 4.10.

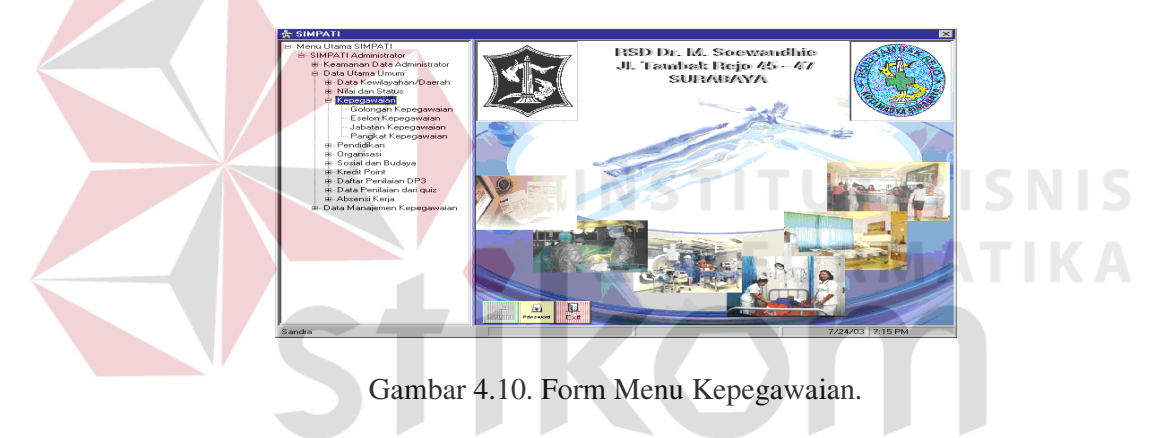

# **B.9 Menu pendidikan**

Menu pendidikan ini digunakan untuk memilih proses maintenance pada

SURABAYA

data-data master pendidikan yang terlihat pada gambar 4.11.

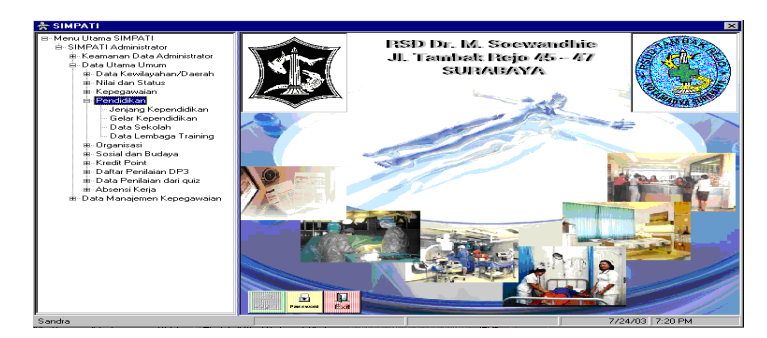

Gambar 4.11. Form Menu Pendidikan.

### **B.10 Menu organisasi**

Menu organisasi ini digunakan untuk memilih proses maintenance pada data-data master organisasi yang terlihat pada gambar 4.12.

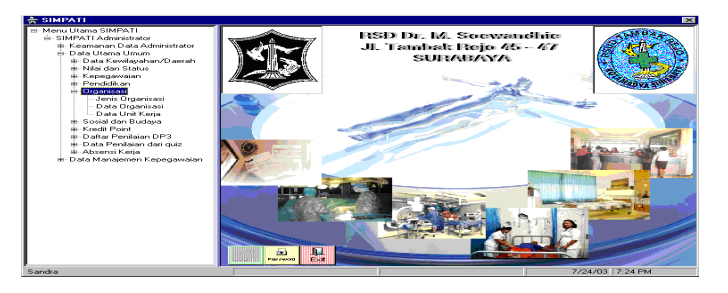

Gambar 4.12. Form Menu Organisasi.

# **B.11 Menu sosial dan budaya**

Menu sosial dan budaya ini digunakan untuk memilih proses maintenance pada data-data master sosial dan budaya yang terlihat pada gambar 4.13.

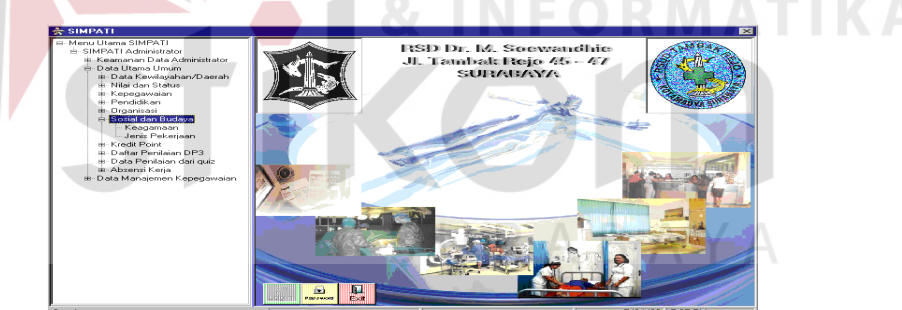

Gambar 4.13. Form Menu Sosial dan Budaya.

# **B.12 Menu kredit poin**

Menu kredit poin ini digunakan untuk memilih proses maintenance pada

data-data master kredit poin yang terlihat pada gambar 4.14.

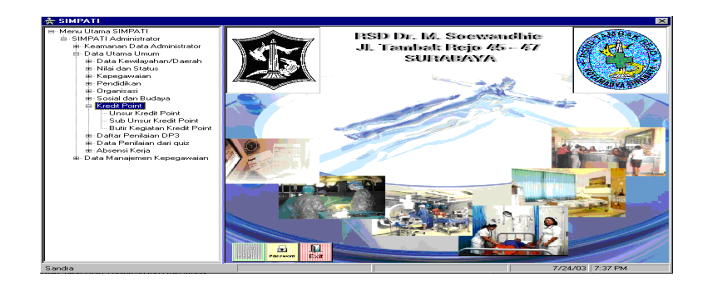

Gambar 4.14. Form Menu Kredit Poin.

# **B.13 Menu daftar penilaian DP3**

Menu daftar penilaian DP3 ini digunakan untuk memilih proses maintenance pada data-data master daftar penilaianDP3 yang terlihat pada gambar

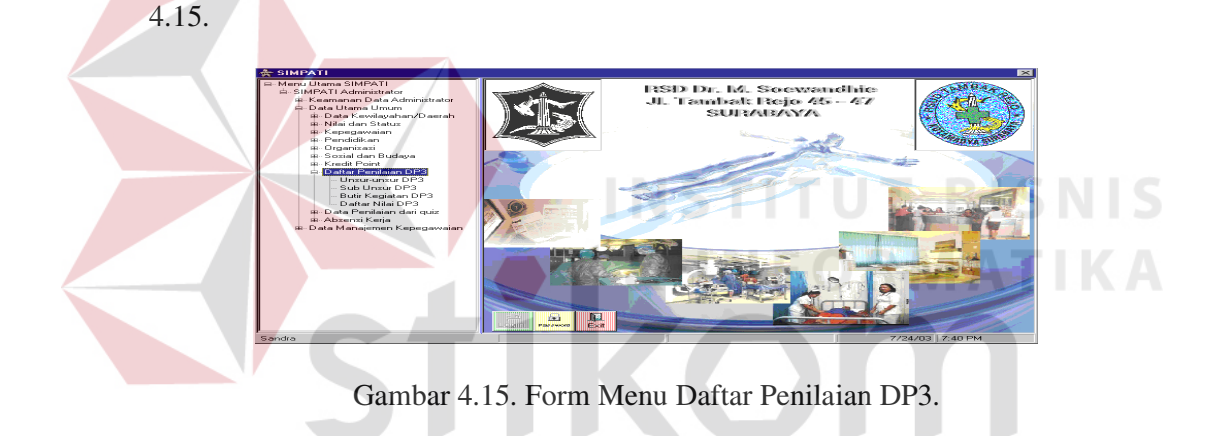

**B.14 Menu data penilaian dari kuisioner**  $\Box$   $R$   $\Diamond$   $R$   $\Box$   $R$   $\Diamond$   $\Diamond$ 

Menu data penilaian dari kuisioner ini digunakan untuk memilih proses maintenance pada data-data master data penilaian dari kuisioner yang terlihat pada gambar 4.16.

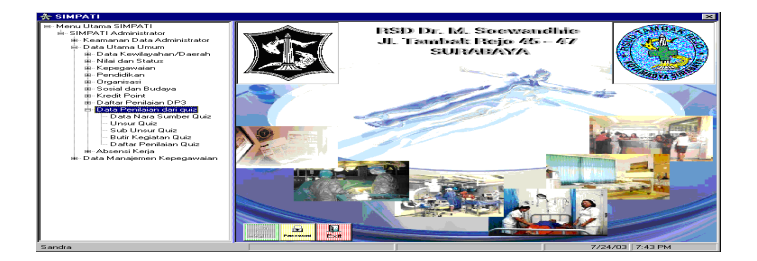

Gambar 4.16. Form Menu Data Penilaian Dari Kuisioner.

#### **C. Proses maintenance data**

Dalam proses mantenance data user ini terdapat beberapa proses antara lain :

#### **C.1 Master user pemakai**

Proses maintenance data user pemakai ini digunakan untuk melakukan manipulasi terhadap data user pemakai yang tersimpan dalam database. Seperti yang tersimpan dalam database. Seperti terlihat pada gambar 4.17.

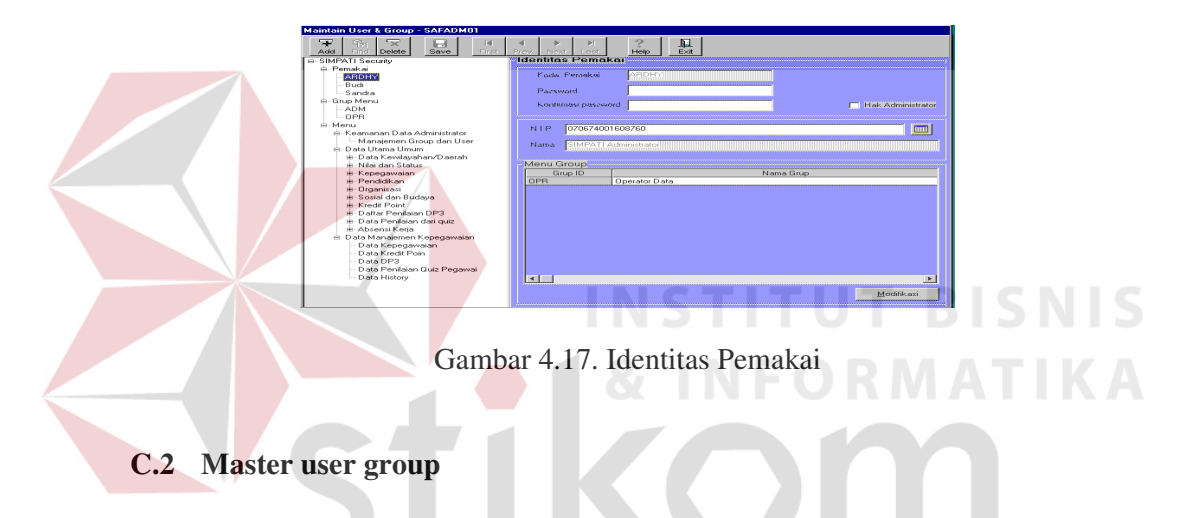

Proses maintenance data user group ini digunakan untuk melakukan manipulasi terhadap data user group yang tersimpan dalam database. Seperti yang tersimpan dalam database. Seperti terlihat pada gambar 4.18.

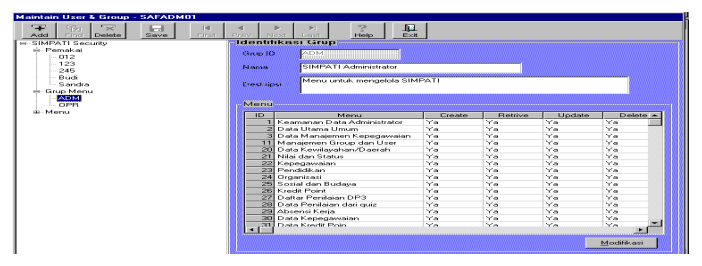

Gambar 4.18. Identifikasi User Group

# **C.3 Master identifikasi menu**

Proses maintenance data identifikasi menu ini digunakan untuk melakukan manipulasi terhadap data identifikasi menu yang tersimpan dalam database. Seperti yang tersimpan dalam database. Seperti terlihat pada gambar 4.19

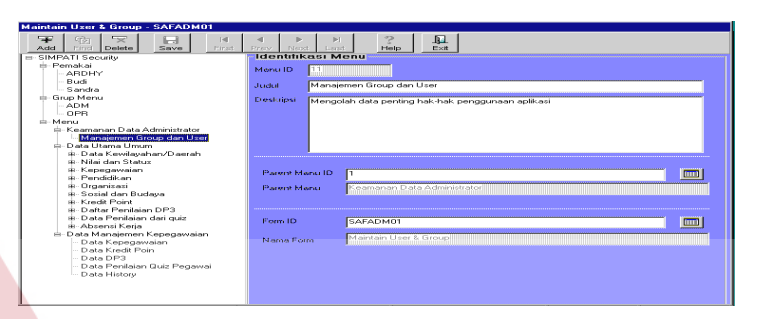

Gambar 4.19. Master Identifikasi Menu

#### **C.4 Master data negara**

.

Proses maintenance data negara ini digunakan untuk melakukan manipulasi terhadap data negara yang tersimpan dalam database. Seperti yang tersimpan dalam database. Seperti terlihat pada gambar 4.20.

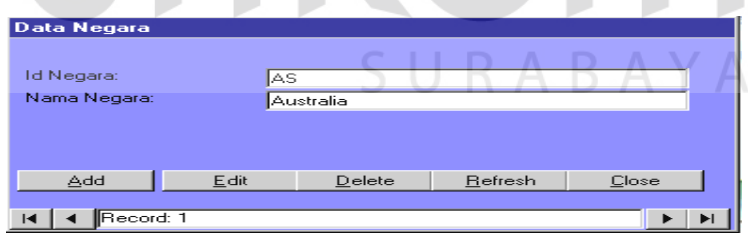

Gambar 4.20. Master Data Negara

# **C.5 Master data propinsi**

Proses maintenance data propinsi ini digunakan untuk melakukan manipulasi terhadap data propinsi yang tersimpan dalam database. Seperti yang tersimpan dalam database. Seperti terlihat pada gambar 4.21.

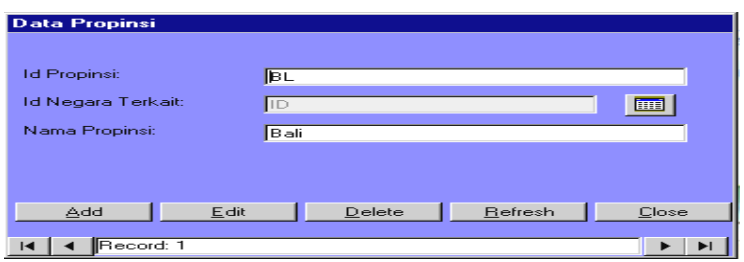

Gambar 4.21. Master Data Propinsi

# **C.6 Master data kabupaten/kota**

Proses maintenance data kabupaten/kota ini digunakan untuk melakukan manipulasi terhadap data kabupaten/data yang tersimpan dalam database. Seperti yang tersimpan dalam database. Seperti terlihat pada gambar 4.22.

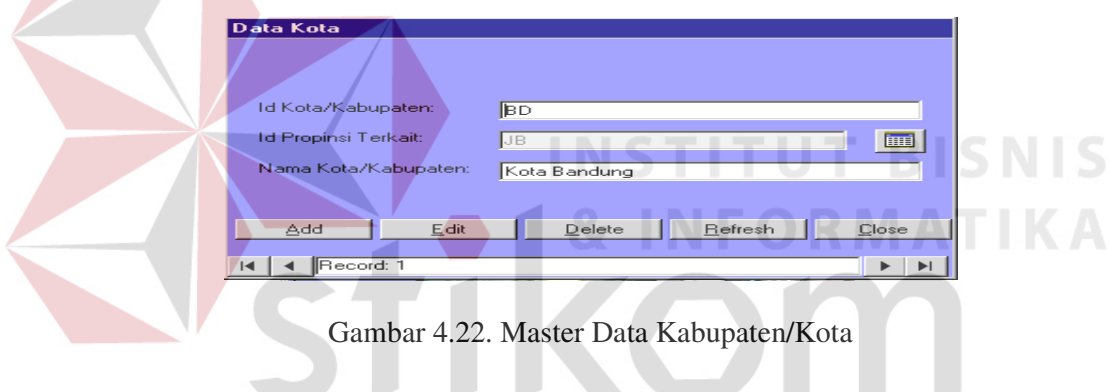

# **C.7 Master data kecamatan**

Proses maintenance data kecamatan ini digunakan untuk melakukan manipulasi terhadap data kecamatan yang tersimpan dalam database. Seperti yang tersimpan dalam database. Seperti terlihat pada gambar 4.23.

SURABAYA

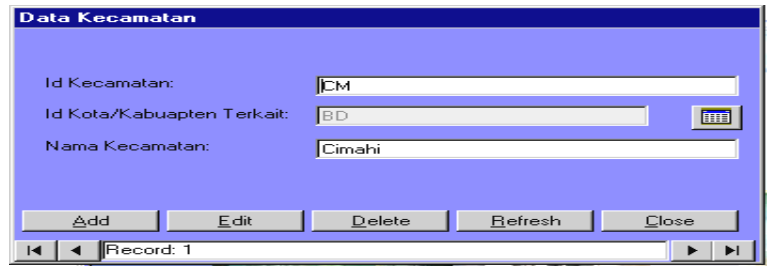

Gambar 4.23. Master Data Kecamatan

#### **C.8 Master data kelurahan**

Proses maintenance data kelurahan ini digunakan untuk melakukan manipulasi terhadap data kelurahan yang tersimpan dalam database. Seperti yang tersimpan dalam database. Seperti terlihat pada gambar 4.24.

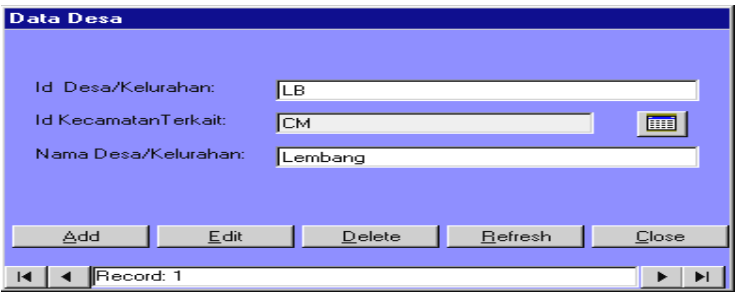

Gambar 4.24. Master Data Kelurahan.

# **C.9 Master data status keluarga**

Proses maintenance data status keluarga ini digunakan untuk melakukan manipulasi terhadap data status keluarga yang tersimpan dalam database. Seperti yang tersimpan dalam database. Seperti terlihat pada gambar 4.25.

| Data Status Keluarga<br>Id Status Keluarga: | AN <sub>1</sub>                           |         |       |
|---------------------------------------------|-------------------------------------------|---------|-------|
| Keterangan:                                 | Anak Pertama<br>Data utama (default)<br>U |         |       |
| Add<br>Edit<br>Record: 1                    | Delete                                    | Refresh | Close |

Gambar 4.25. Master Data Status Keluarga

# **C.10 Master data nilai satuan**

Proses maintenance data status keluarga ini digunakan untuk melakukan manipulasi terhadap data status keluarga yang tersimpan dalam database. Seperti yang tersimpan dalam database. Seperti terlihat pada gambar 4.26.

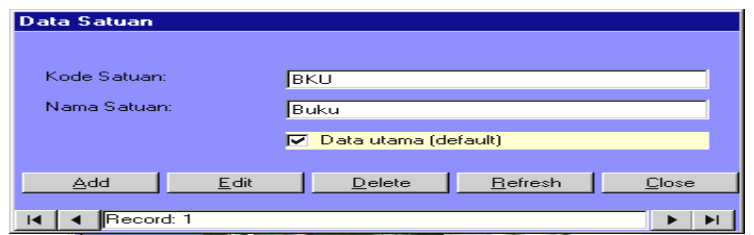

Gambar 4.26. Master Data Nilai Satuan

### **C.11 Master data status pernikahan**

Proses maintenance data status pernikahan ini digunakan untuk melakukan manipulasi terhadap data status pernikahan yang tersimpan dalam database. Seperti yang tersimpan dalam database. Seperti terlihat pada gambar 4.27. .<br>Data Status Nikah .<br>Kode Nikah: **DD**  $\overline{\overline{\mathrm{Duda}}}$ .<br>Uraian: Delete | Befresh  $\overline{\Delta}$ dd  $E$ dit Close **KI 4 Record: 1**  $\rightarrow$   $\rightarrow$ Gambar 4.27. Master Data Status Pernikahan.

# **C.12 Master data golongan kepegawaian**

Proses maintenance data golongan kepegawaian ini digunakan untuk melakukan manipulasi terhadap data golongan kepegawaian yang tersimpan dalam database. Seperti yang tersimpan dalam database. Seperti terlihat pada gambar 4.28.

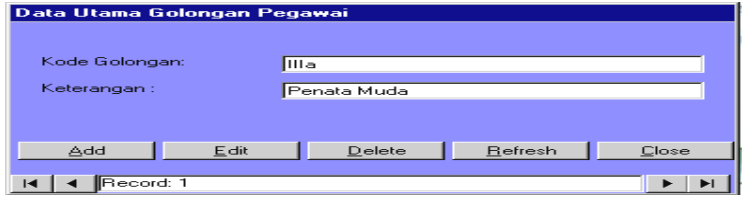

Gambar 4.28. Master Data Golongan Kepegawaian

#### **C.13 Master data eselon kepegawaian**

Proses maintenance data eselon kepegawaian ini digunakan untuk melakukan manipulasi terhadap data eselon kepegawaian yang tersimpan dalam database. Seperti yang tersimpan dalam database. Seperti terlihat pada gambar 4.29.

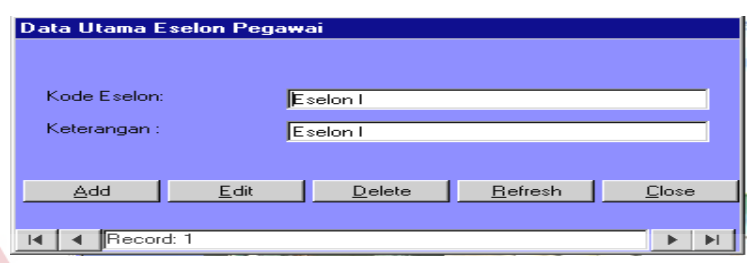

Gambar 4.29. Master Data Eselon Kepegawaian.

# **C.14 Master data jabatan kepegawaian**

Proses maintenance data jabatan kepegawaian ini digunakan untuk melakukan manipulasi terhadap data jabatan kepegawaian yang tersimpan dalam database. Seperti yang tersimpan dalam database. Seperti terlihat pada gambar

4.30.

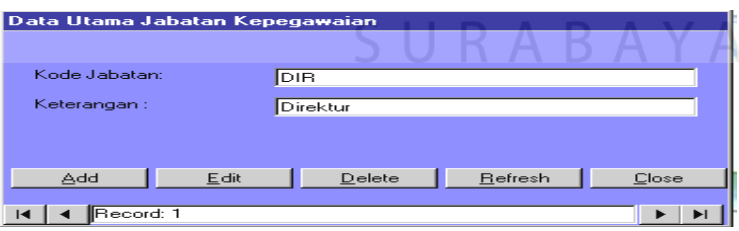

Gambar 4.30. Master Data Jabatan Kepegawaian

# **C.15 Master data pangkat kepegawaian**

Proses maintenance data pangkat kepegawaian ini digunakan untuk melakukan manipulasi terhadap data pangkat kepegawaian yang tersimpan dalam

database. Seperti yang tersimpan dalam database. Seperti terlihat pada gambar 4.31.

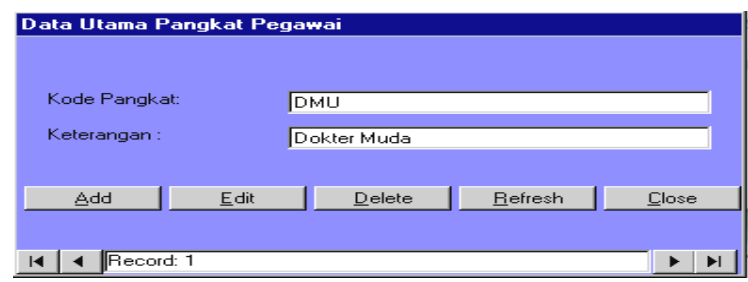

Gambar 4.31. Master Data Pangkat Kepegawaian

#### **C.16 Master data jenjang pendidikan**

Proses maintenance data jenjang pendidikan ini digunakan untuk melakukan manipulasi terhadap data jenjang pendidikan yang tersimpan dalam database. Seperti yang tersimpan dalam database. Seperti terlihat pada gambar 4.32. Data Utama Jenjang Kependidikan Id Pendidikan **DIPLOMA** Nama Jenjang Pendidikan Diploma setara D3 Pendidikan Formal  $Delete$  $B$ efresh Add Close **I4 | 4 | Record: 1**  $\blacktriangleright$   $\blacktriangleright$   $\blacktriangleright$ 

Gambar 4.32. Master Data Jenjang Pendidikan.

# **C.17 Master data gelar kependidikan.**

Proses maintenance data gelar kependidikan ini digunakan untuk melakukan manipulasi terhadap data gelar kependidikan yang tersimpan dalam database. Seperti yang tersimpan dalam database. Seperti terlihat pada gambar 4.33.

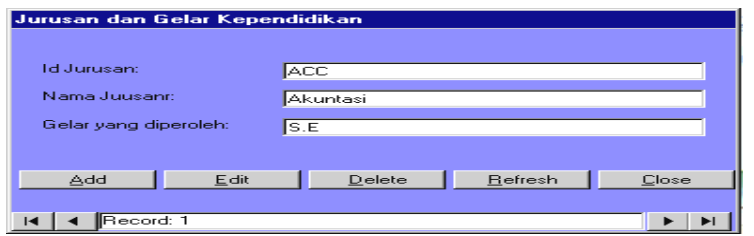

Gambar 4.33. Master Data Gelar Kependidikan.

#### **C.18 Master data sekolah**

Proses maintenance data sekolah ini digunakan untuk melakukan manipulasi terhadap data sekolah yang tersimpan dalam database. Seperti yang tersimpan dalam database. Seperti terlihat pada gambar 4.34.

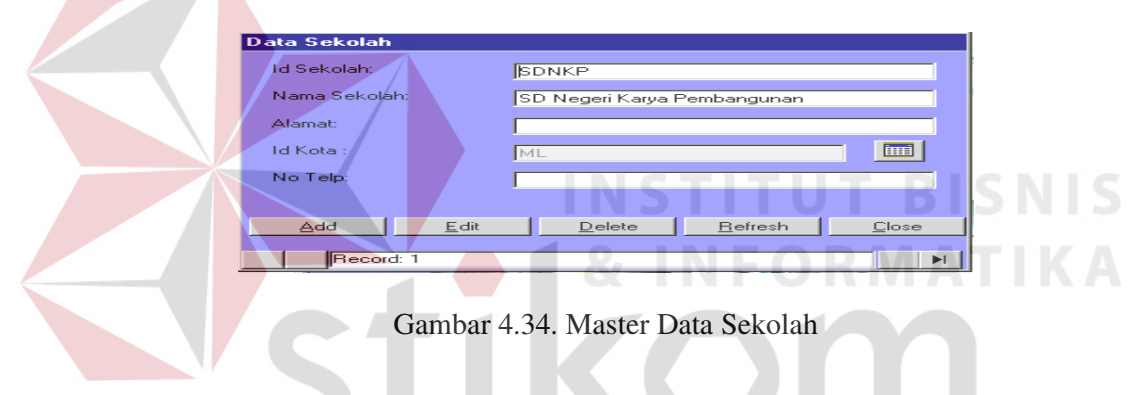

# **C.19 Master data lembaga training**

Proses maintenance data lembaga training ini digunakan untuk melakukan manipulasi terhadap data lembaga training yang tersimpan dalam database. Seperti yang tersimpan dalam database. Seperti terlihat pada gambar 4.35.

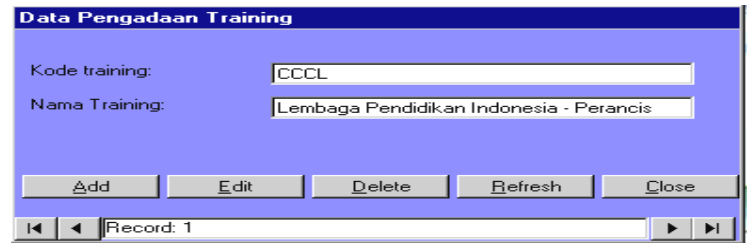

Gambar 4.35. Master Data Lembaga Training

### **C.20 Master data jenis organisasi**

Proses maintenance data jenis organisasi ini digunakan untuk melakukan manipulasi terhadap data jenis organisasi yang tersimpan dalam database. Seperti yang tersimpan dalam database. Seperti terlihat pada gambar 4.36.

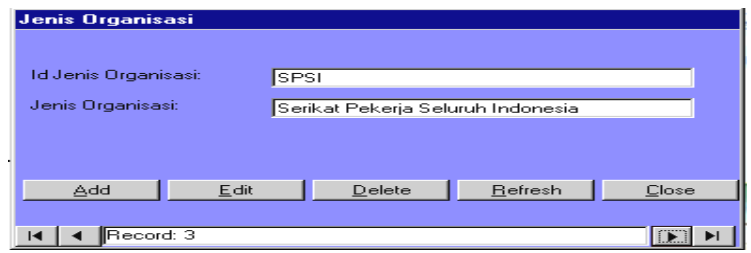

Gambar 4.36. Master Data Jenis Organisasi.

# **C.21 Master data organisasi**

Proses maintenance data organisasi ini digunakan untuk melakukan manipulasi terhadap data organisasi yang tersimpan dalam database. Seperti yang tersimpan dalam database. Seperti terlihat pada gambar 4.37.

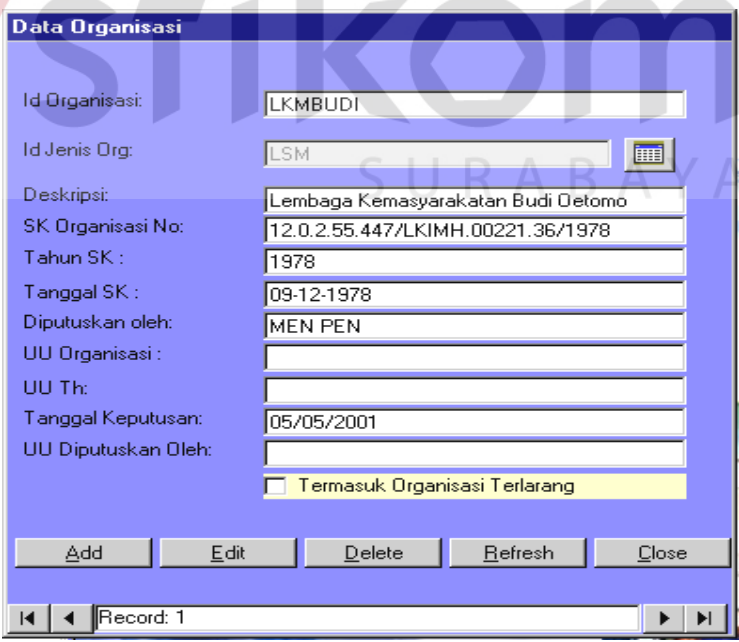

Gambar 4.37. Master Data Organisasi.

#### **C.22 Master data unit kerja**

Proses maintenance data unit kerja ini digunakan untuk melakukan manipulasi terhadap data unit kerja yang tersimpan dalam database. Seperti yang tersimpan dalam database. Seperti terlihat pada gambar 4.38.

| Data Unit Kerja  |                           |                  |  |
|------------------|---------------------------|------------------|--|
| Kode Hoit:       | <b>LAM</b>                |                  |  |
| Nama Unit Keria: | Laboratorium Analis Medis |                  |  |
|                  |                           |                  |  |
| Add<br>Edit      | Delete                    | Refresh<br>Close |  |
| Record: 3        |                           |                  |  |

Gambar 4.38. Master Data Unit Kerja

## **C.23 Master data keagamaan**

Proses maintenance data keagamaan ini digunakan untuk melakukan manipulasi terhadap data keagamaan yang tersimpan dalam database. Seperti yang tersimpan dalam database. Seperti terlihat pada gambar 4.39.

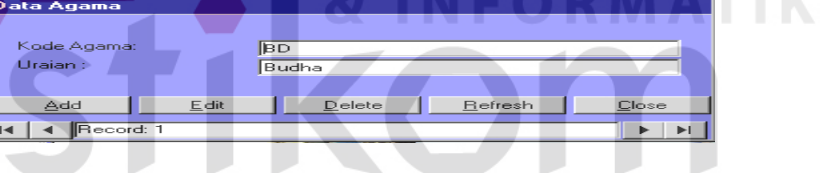

Gambar 4.39. Master Data Keagamaan.

#### **C.24 Master data jenis pekerjaan**

Proses maintenance data jenis pekerjaan ini digunakan untuk melakukan manipulasi terhadap data jenis pekerjaan yang tersimpan dalam database. Seperti yang tersimpan dalam database. Seperti terlihat pada gambar 4.40.

| Data Pekerjaan              |      |                     |                |                 |
|-----------------------------|------|---------------------|----------------|-----------------|
| <b>Id Kerja:</b><br>Uraian: |      | Ітм<br>Tenaga Medis |                |                 |
| Add<br>Record: 6<br>в       | Edit | Delete              | <b>Befresh</b> | Close<br>$\Box$ |

Gambar 4.40. Master Data Jenis Pekerjaan.

#### **C.25 Master data unsur kredit poin**

Proses maintenance data unsur kredit poin ini digunakan untuk melakukan manipulasi terhadap data unsur kredit poin yang tersimpan dalam database. Seperti yang tersimpan dalam database. Seperti terlihat pada gambar 4.41.

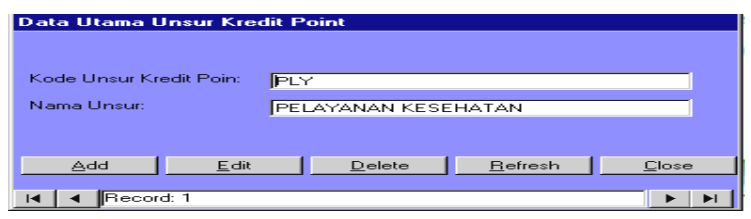

Gambar 4.41. Master Data Unsur Kredit Poin.

# **C.26 Master data sub unsur kredit poin**

Proses maintenance data sub unsur kredit poin ini digunakan untuk melakukan manipulasi terhadap data sub unsur kredit poin yang tersimpan dalam database. Seperti yang tersimpan dalam database. Seperti terlihat pada gambar 4.42.

|                      | Data Utama Sub Unsur Kredit Point |         |       |
|----------------------|-----------------------------------|---------|-------|
| <b>Kd Unsur:</b>     | PLY                               |         | E     |
| Kd Sub Unsur:        | <b>S_PLY2001</b>                  |         |       |
| <b>Literiant</b>     |                                   |         |       |
| Menyembukan penyakit |                                   |         |       |
|                      |                                   |         |       |
|                      |                                   |         |       |
| Add                  | Edit<br>Delete                    | Refresh | Close |

Gambar 4.42. Master Data Sub Unsur Kredit Poin.

# **C.27 Master data butir kegiatan kredit poin**

Proses maintenance data butir kegiatan kredit poin ini digunakan untuk melakukan manipulasi terhadap data butir kegiatan kredit poin yang tersimpan

dalam database. Seperti yang tersimpan dalam database. Seperti terlihat pada gambar 4.43.

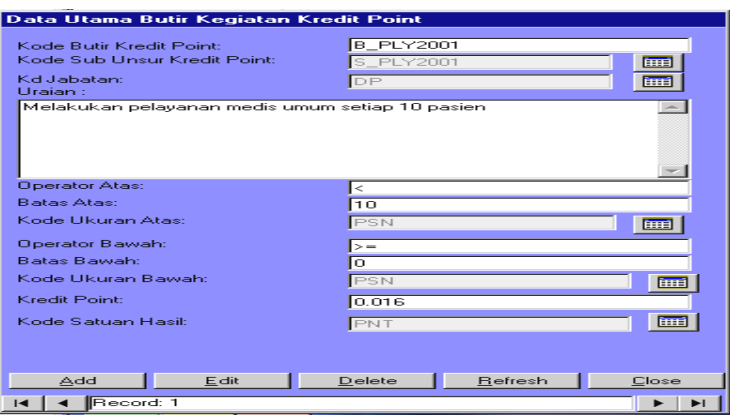

Gambar 4.43. Master Data Butir Kegiatan Kredit Poin.

# **C.28 Master data unsur DP3**

Proses maintenance data unsur DP3 ini digunakan untuk melakukan manipulasi terhadap data unsur DP3 yang tersimpan dalam database. Seperti yang tersimpan dalam database. Seperti terlihat pada gambar 4.44.

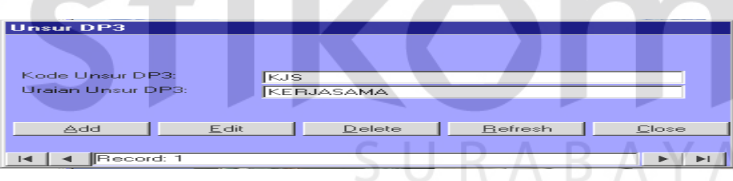

Gambar 4.44. Master Data Unsur DP3.

#### **C.29 Master data sub unsur DP3**

Proses maintenance data sub unsur DP3 ini digunakan untuk melakukan manipulasi terhadap data sub unsur DP3 yang tersimpan dalam database. Seperti yang tersimpan dalam database. Seperti terlihat pada gambar 4.45.

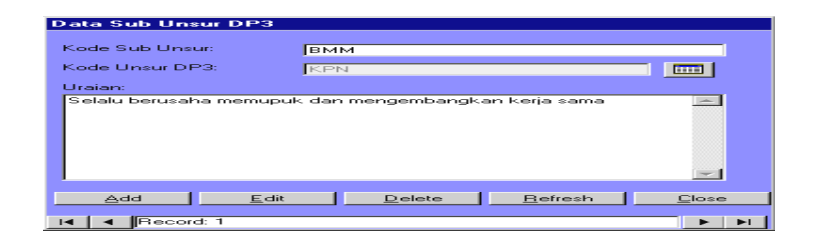

Gambar 4.45. Master Data Sub Unsur DP3.

### **C.30 Master data butir kegiatan DP3**

Proses maintenance data butir kegiatan DP3 ini digunakan untuk melakukan manipulasi terhadap data butir kegiatan DP3 yang tersimpan dalam database. Seperti yang tersimpan dalam database. Seperti terlihat pada gambar

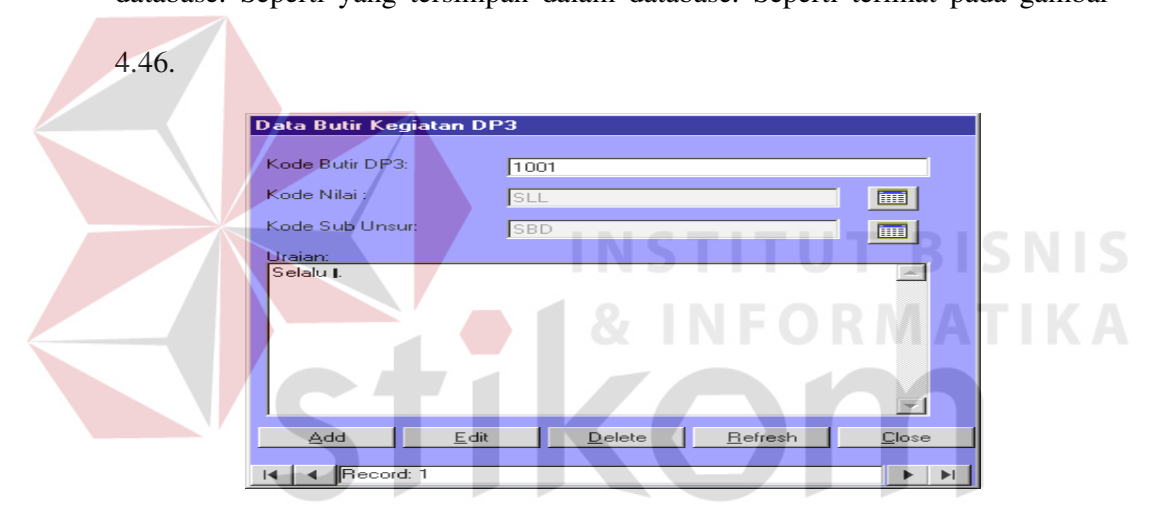

Gambar 4.46. Master Data Butir Kegiatan DP3.

### **C.31 Master data daftar nilai DP3**

Proses maintenance data daftar nilai DP3 ini digunakan untuk melakukan manipulasi terhadap data daftar nilai DP3 yang tersimpan dalam database. Seperti yang tersimpan dalam database. Seperti terlihat pada gambar 4.47.

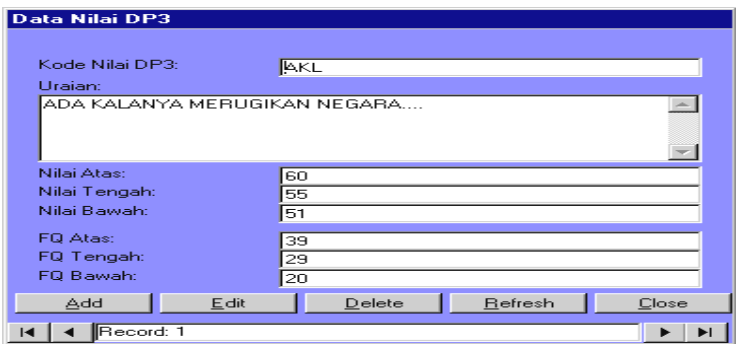

Gambar 4.47. Master Data Daftar Nilai DP3

#### **C.32 Master data nara sumber kuisioner**

Proses maintenance data nara sumber kuisioner ini digunakan untuk melakukan manipulasi terhadap data nara sumber kuisioner yang tersimpan dalam database. Seperti yang tersimpan dalam database. Seperti terlihat pada gambar

4.48.

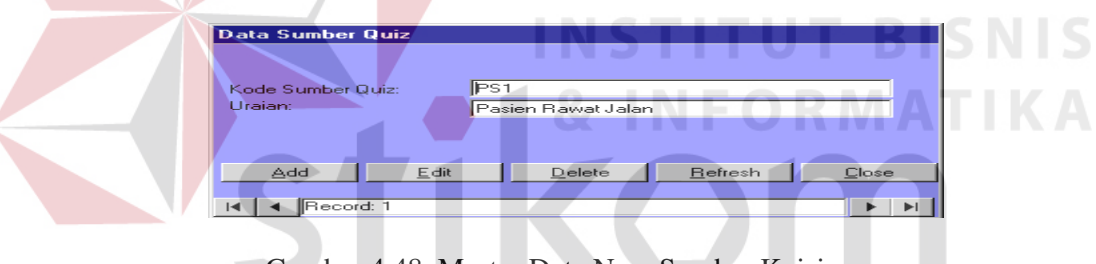

Gambar 4.48. Master Data Nara Sumber Kuisioner.

S U

#### **C.33 Master data unsur kuisioner**

Proses maintenance data unsur kuisioner ini digunakan untuk melakukan manipulasi terhadap data unsur kuisioner yang tersimpan dalam database. Seperti yang tersimpan dalam database. Seperti terlihat pada gambar 4.49.

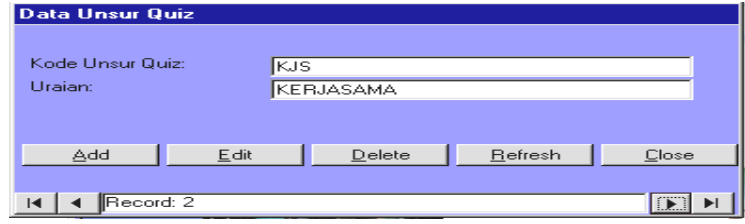

Gambar 4.49. Master Data Unsur Kuisioner.

#### **C.34 Master data sub unsur kuisioner**

Proses maintenance data sub unsur kuisioner ini digunakan untuk melakukan manipulasi terhadap data sub unsur kuisioner yang tersimpan dalam database. Seperti yang tersimpan dalam database. Seperti terlihat pada gambar 4.50.

| Data Sub Unsur Quiz |                                         |
|---------------------|-----------------------------------------|
| Kode Sub Unsur :    | Івмм                                    |
| Kd Unsur:           | <b>IKPN</b><br>EHE                      |
| Uraian Quiz:        | Selalu berusaha memupuk dan mengembangk |
| Edit<br>Add         | <b>Refresh</b><br>Delete<br>Close       |
| Record: 2           | EE.                                     |

Gambar 4.50. Master Data Sub Unsur Kuisioner.

# **C.35 Master data butir kegiatan kuisioner**

Proses maintenance data butir kegiatan kuisioner ini digunakan untuk melakukan manipulasi terhadap data butir kegiatan kuisioner yang tersimpan dalam database. Seperti yang tersimpan dalam database. Seperti terlihat pada gambar 4.51.

| Data Butir Kegiatan Quiz |                                          |             |
|--------------------------|------------------------------------------|-------------|
|                          |                                          |             |
|                          |                                          |             |
| 1001                     |                                          |             |
|                          |                                          |             |
|                          |                                          | <b>EHE</b>  |
|                          |                                          | <b>FIFE</b> |
|                          |                                          |             |
|                          |                                          |             |
| Delete                   | Befresh                                  | Close       |
|                          |                                          |             |
|                          |                                          |             |
|                          | $\sim$<br>SLL<br><b>SBD</b><br>Selalu I. |             |

Gambar 4.51. Master Data Butir Kegiatan Kuisioner.

### **C.36 Master data daftar penilaian kuisioner**

Proses maintenance data daftar penilaian kuisioner ini digunakan untuk melakukan manipulasi terhadap data daftar penilaian kuisioner yang tersimpan dalam database. Seperti yang tersimpan dalam database. Seperti terlihat pada gambar 4.52.

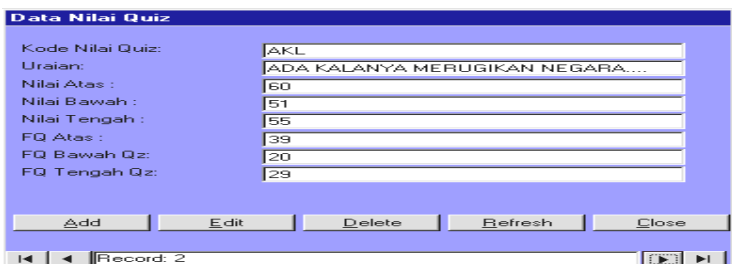

Gambar 4.52. Master Data Daftar Penilaian Kuisioner.

# **C.37 Master data ijin masuk kerja**

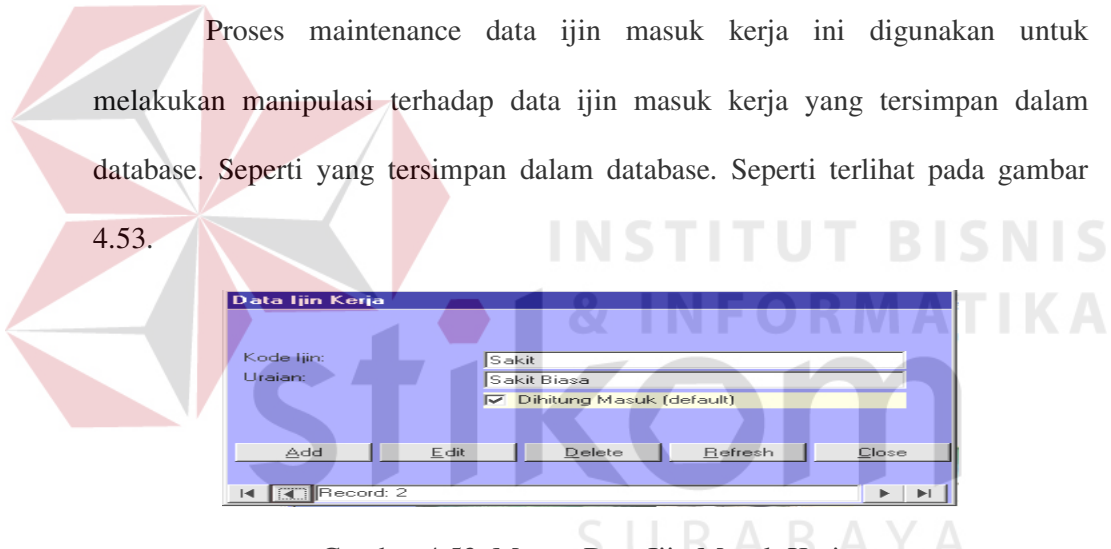

Gambar 4.53. Master Data Ijin Masuk Kerja.

# **C.38 Master data shift kerja**

Proses maintenance data shift kerja ini digunakan untuk melakukan manipulasi terhadap data shift kerja yang tersimpan dalam database. Seperti yang tersimpan dalam database. Seperti terlihat pada gambar 4.54.

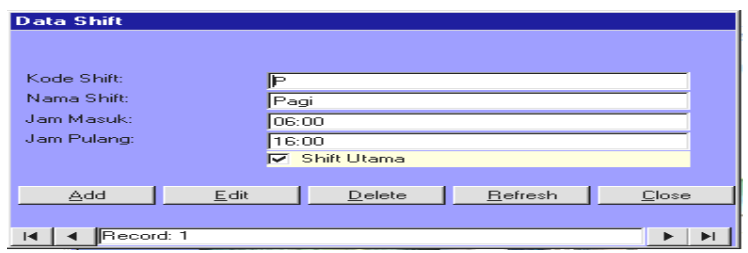

Gambar 4.54. Master Data Shift Kerja.

# **D. Analisa**

Pada proses ini terdapat empat bagian yaitu proses data kepegawaian, proses data kredit poin, proses data DP3 dan proses data penilaian quisioner pegawai.

# **D.1 Data calon pegawai**

 Data calon pegawai digunakan untuk melakukan input terhadap data calon pegawai. Input data calon pegawai dibagia atas beberapa sub data yaitu data detail pengalaman kerja pelamar, data detail pendidikan pelamar dan data detail keluarga pelamar. Seperti terlihat pada gambar 4.55.

SURABAYA

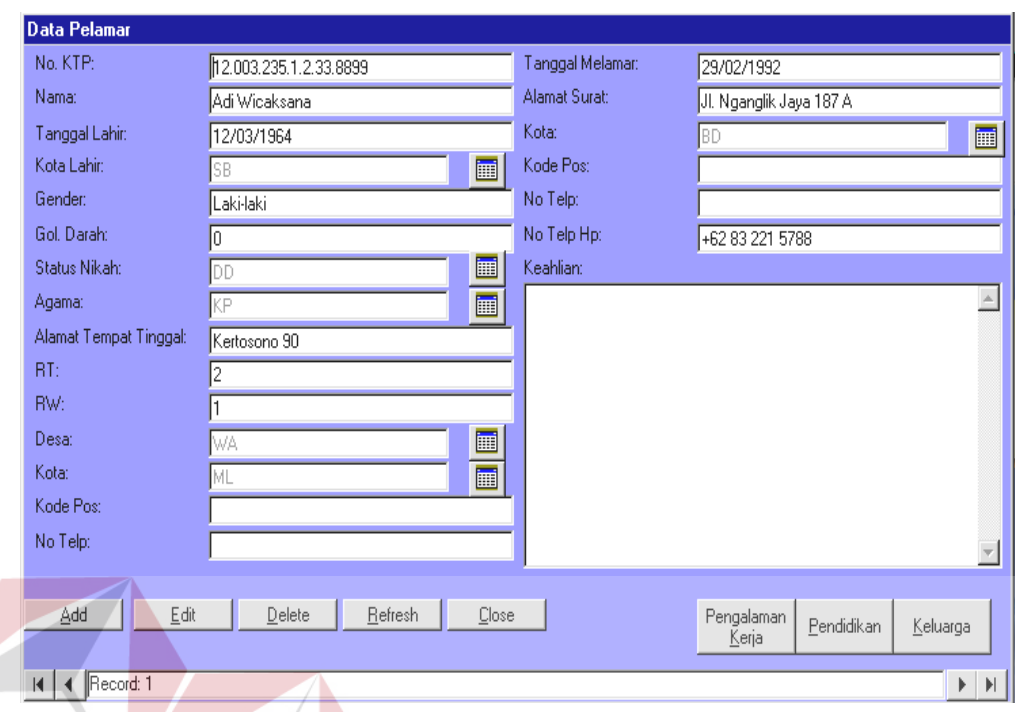

Gambar 4.55. Form Data Calon Pegawai.

# **D.1.1 Data detail pengalaman kerja pelamar**

Data detail pengalaman kerja pelamar digunakan untuk melakukan input terhadap data detail pengalaman kerja pelamar. Cara menjalankan data detail pengalaman kerja pelamar dengan cara data calon pegawai harus dipastikan sudah di inputkan, lalu tekan tombol pengalaman kerja di form data calon pegawai. Seperti terlihat pada gambar 4.56.

**BISNIS** 

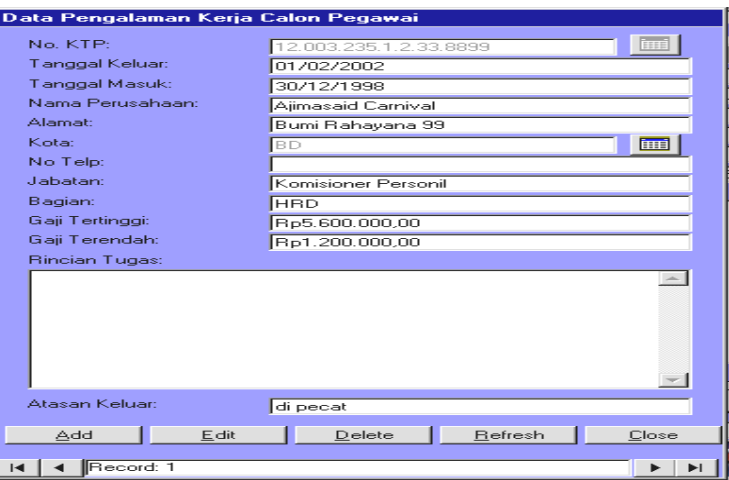

Gambar 4.56. Form Data Detail Pengalaman Kerja Pelamar.

# **D.1.2 Data detail pendidikan pelamar**

Data detail pendidikan pelamar digunakan untuk melakukan input terhadap data detail pendidikan pelamar. Cara menjalankan data detail pendidikan pelamar dengan cara data calon pegawai harus dipastikan sudah di inputkan, lalu tekan tombol pendidikan di form data calon pegawai. Seperti terlihat pada gambar 4.57.

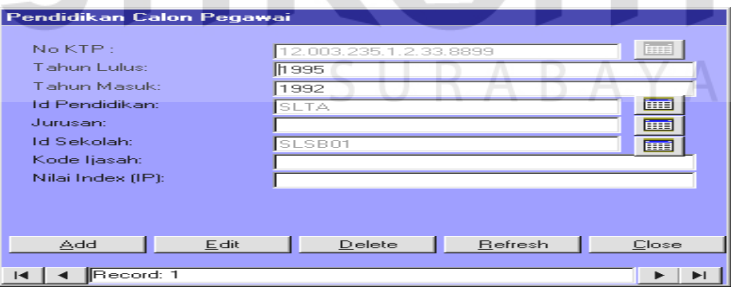

Gambar 4.57. Form Data Detail Pendidikan Pelamar.

#### **D.1.3 Data detail keluarga pelamar**

Data detail keluarga pelamar digunakan untuk melakukan input terhadap data detail keluarga pelamar. Cara menjalankan data detail keluarga pelamar

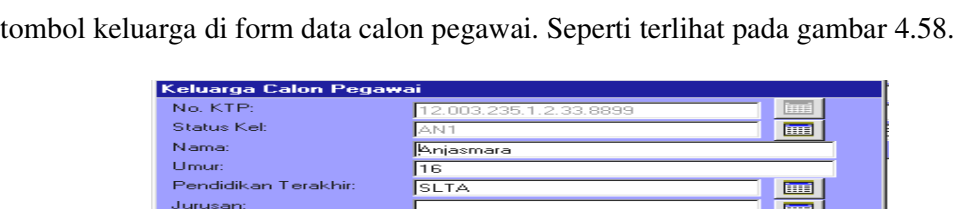

Menikah

 $E$ dit

dengan cara data calon pegawai harus dipastikan sudah di inputkan, lalu tekan

Gambar 4.58. Form Data Detail Keluarga Pelamar.

 $Delete$ 

Befresh

#### **D.2 Data pegawai**

 $\overline{\triangle$ dd

**KI 4 Record:** 

Data pegawai digunakan untuk melakukan input terhadap data pegawai. Input data pegawai dibagi atas beberapa sub data detail yaitu data detail pengalaman training pegawai, data detail riwayat kerja pegawai, data detail pendidikan pegawai, data detail keluarga pegawai dan data detail organisasi. Seperti terlihat pada gambar 4.59.

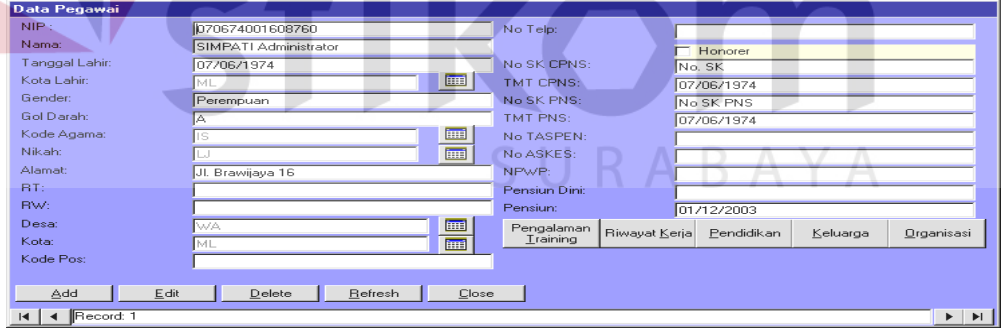

Gambar 4.59. Form Data Pegawai.

### **D.2.1 Data detail pengalaman training pegawai**

Data detail pengalaman training pegawai digunakan untuk melakukan input terhadap data detail pengalaman training pegawai. Cara menjalankan data detail pengalaman training pegawai dengan cara data pegawai harus dipastikan

画

 $C$ lose

 $\blacktriangleright$   $\top$   $\blacktriangleright$   $\top$ 

sudah di inputkan, lalu tekan tombol pengalaman training di form data pegawai. Seperti terlihat pada gambar 4.60.

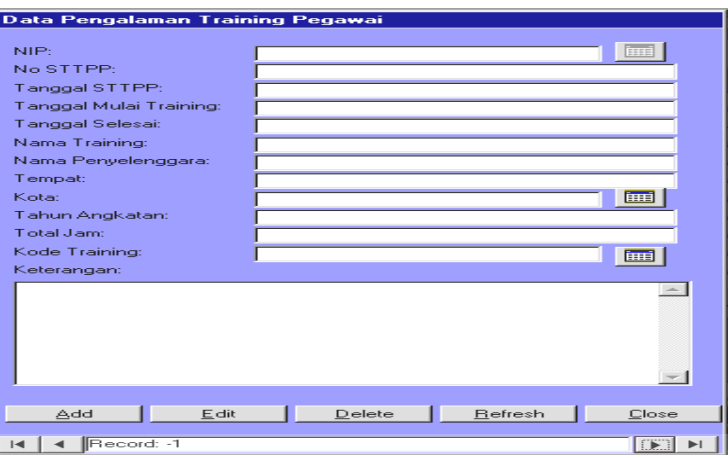

Gambar 4.60. Form Data Detail Pengalaman Training Pegawai.

# **D.2.2 Data detail riwayat kerja pegawai**

 Data detail riwayat kerja pegawai digunakan untuk melakukan input terhadap data detail riwayat kerja pegawai. Cara menjalankan data detail riwayat kerja pegawai dengan cara data pegawai harus dipastikan sudah di inputkan, lalu tekan tombol riwayat kerja di form data pegawai. Di dalam form data detail riwayat kerja pegawai ada tiga sub unsur data detail yaitu data detail kredit poin, data detail nilai DP3 dan data detail nilai kuisioner. Seperti terlihat pada gambar 4.61.

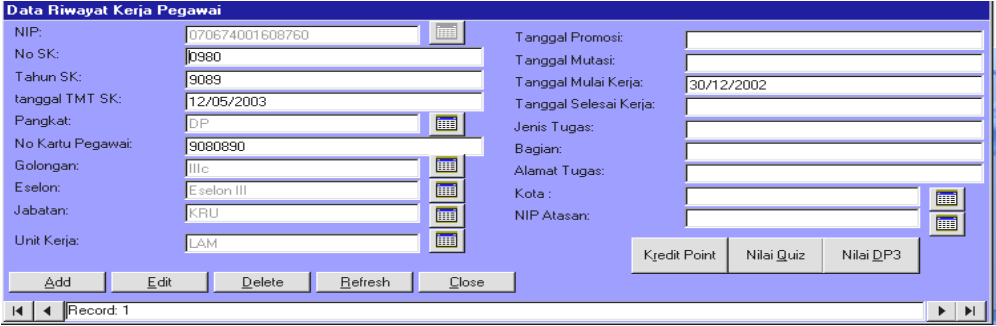

Gambar 4.61. Form Data Detail Riwayat Kerja Pegawai.

### **a. Data detail kredit poin**

Data detail kredit poin digunakan untuk melakukan input terhadap data detail kredit poin. Cara menjalankan data detail kredit poin dengan cara data detail riwayat kerja harus dipastikan sudah di inputkan, lalu tekan tombol kredit poin di form data detail riwayat kerja. Di dalam form data detail kredit poin ada tombol volume kerja yang berfungsi untuk menampilkan data detail volume kerja. Seperti terlihat pada gambar 4.62.

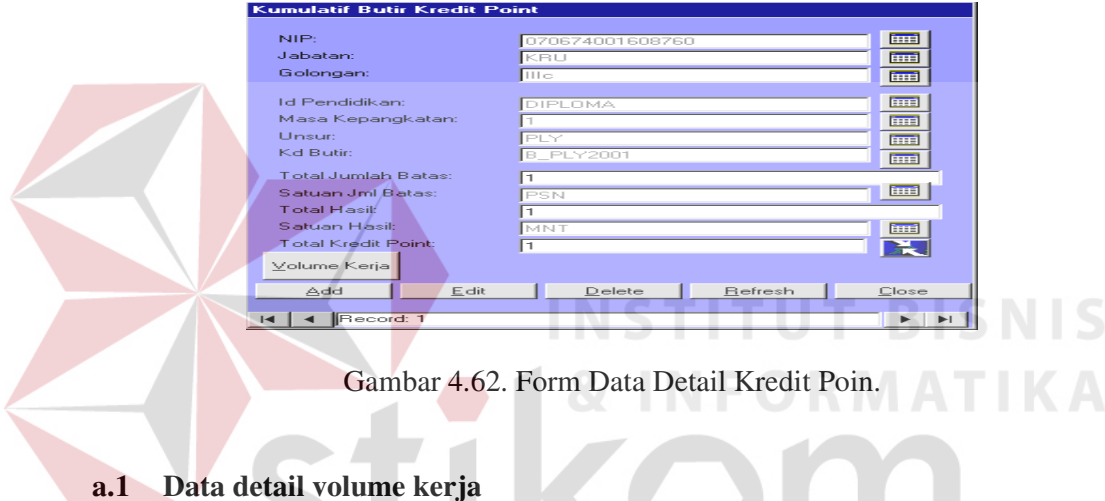

Data detail volume kerja digunakan untuk melakukan input terhadap

data detail volume kerja. Seperti terlihat pada gambar 4.63.

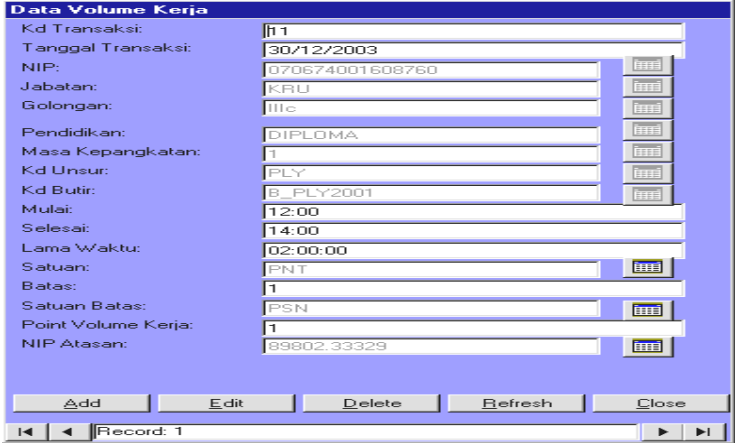

Gambar 4.63. Form Data Detail Volume Kerja.

#### **b. Data detail nilai DP3**

Data detail nilai DP3 digunakan untuk melakukan input terhadap data detail nilai DP3. Cara menjalankan data detail riwayat kerja pegawai dengan cara data detail riwayat kerja harus dipastikan sudah di inputkan, lalu tekan tombol nilai DP3 di form data detail riwayat kerja. Seperti terlihat pada gambar 4.64.

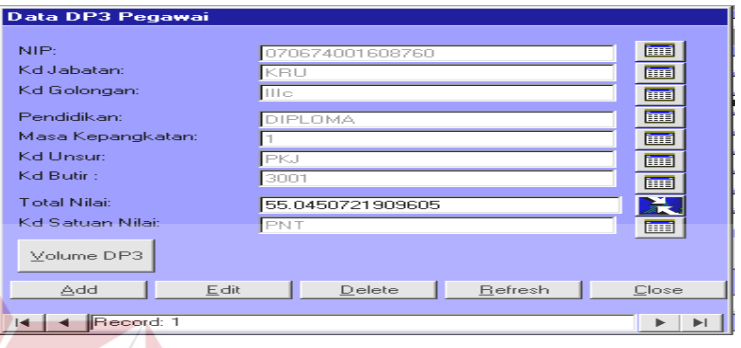

Gambar 4.64. Form Data Detail Nilai DP3.

# **b.1 Data detail volume DP3**

Data detail volume DP3 digunakan untuk melakukan input terhadap data detail volume DP3. Cara menjalankan data detail volume DP3 dengan cara data detail nilai DP3 harus dipastikan sudah di inputkan, lalu tekan tombol Volume DP3 di form data detail Nilai DP3. Seperti terlihat pada gambar 4.65.

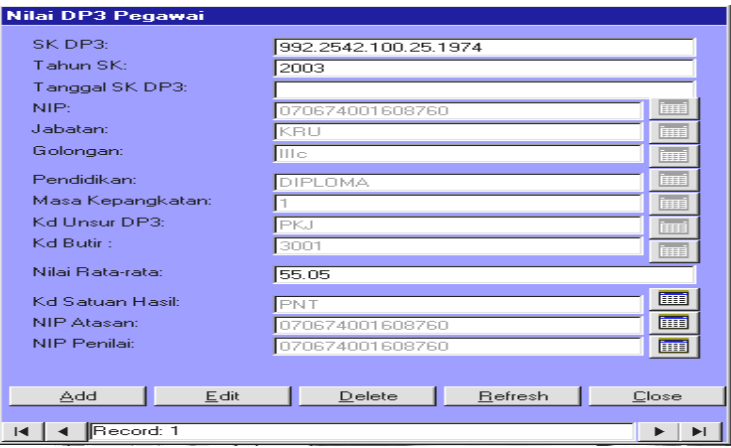

Gambar 4.65. Form Data Detail Volume DP3.

#### **c. Data detail nilai kuisioner**

Data detail nilai kuisioner digunakan untuk melakukan input terhadap data detail nilai quisioner. Cara menjalankan data detail nilai quisioner dengan cara data detail riwayat kerja harus dipastikan sudah di inputkan, lalu tekan tombol nilai kuisioner di form data detail riwayat kerja. Seperti terlihat pada gambar 4.66.

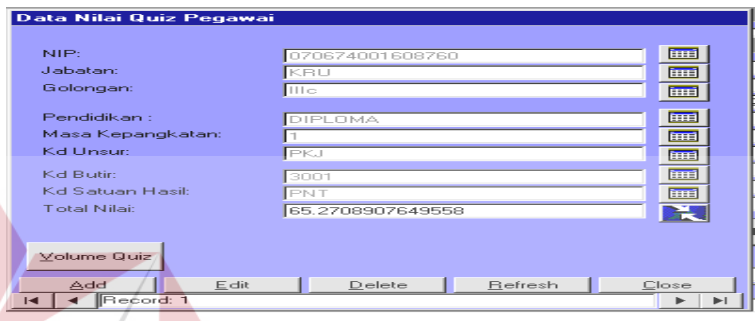

Gambar 4.66. Form Data Detail Nilai Kuisioner.

#### **c.1 Data detail volume kuisioner**

Data detail volume kuisioner digunakan untuk melakukan input terhadap data detail volume kuisioner. Cara menjalankan data detail volume kuisioner dengan cara data detail nilai kuisioner harus dipastikan sudah di inputkan, lalu tekan tombol Volume Kuisioner di form data detail Nilai Kuisioner. Seperti terlihat pada gambar 4.67.

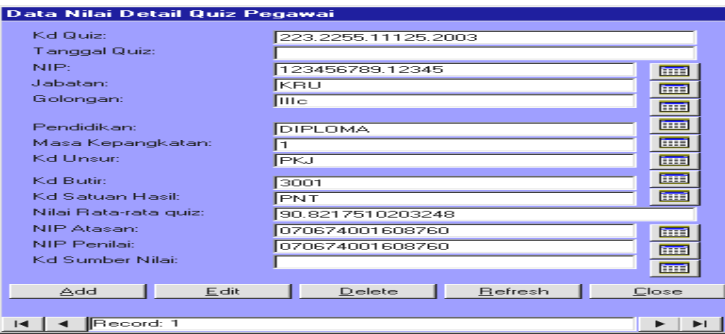

Gambar 4.67. Form Data Detail Volume Kuisioner.

#### **D.2.3 Data detail pendidikan pegawai**

Data detail pendidikan pegawai digunakan untuk melakukan input terhadap data detail pendidikan pegawai. Cara menjalankan data detail pendidikan pegawai dengan cara data pegawai harus dipastikan sudah di inputkan, lalu tekan tombol pendidikan di form data pegawai. Seperti terlihat pada gambar 4.68.

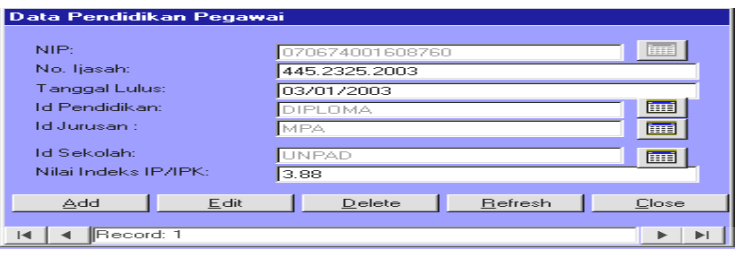

Gambar 4.68. Form Data Detail Pendidikan Pegawai.

# **D.2.4 Data detail keluarga pegawai**

Data detail keluarga pegawai digunakan untuk melakukan input terhadap data detail keluarga pegawai. Cara menjalankan data detail keluarga pegawai dengan cara data pegawai harus dipastikan sudah di inputkan, lalu tekan tombol keluarga di form data pegawai. Seperti terlihat pada gambar 4.69.

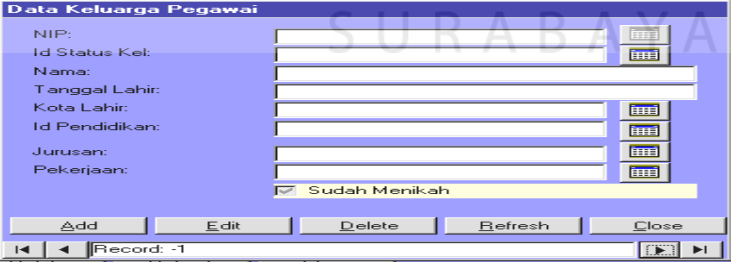

Gambar 4.69. Form Data Detail Keluarga Pegawai.

# **D.2.5 Data detail organisasi pegawai**

Data detail organisasi pegawai digunakan untuk melakukan input terhadap data detail organisasi pegawai. Cara menjalankan data detail organisasi

pegawai dengan cara data pegawai harus dipastikan sudah di inputkan, lalu tekan tombol organisasi di form data pegawai. Seperti terlihat pada gambar 4.70.

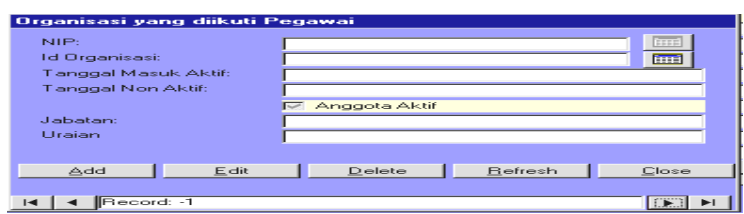

Gambar 4.70. Form Data Detail Organisasi Pegawai.

# **D.3 Data absensi pegawai**

Data absensi pegawai digunakan untuk melakukan input terhadap data absensi pegawai. Seperti terlihat pada gambar 4.71.

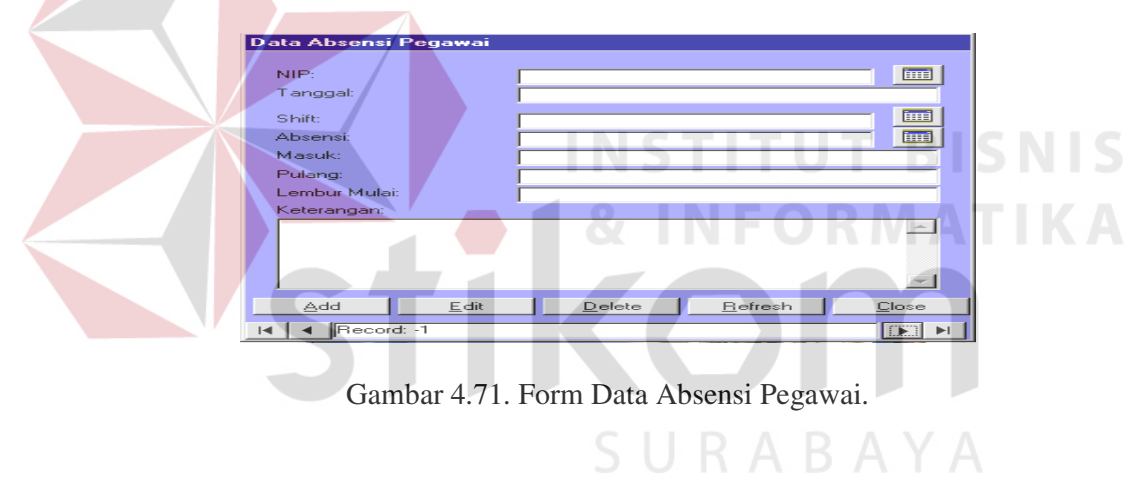

# **D.4 Data minimal kumulatif kredit poin**

Data minimal kumulatif kredit poin digunakan untuk melakukan input terhadap data minimal kumulatif kredit poin. Seperti terlihat pada gambar 4.72.

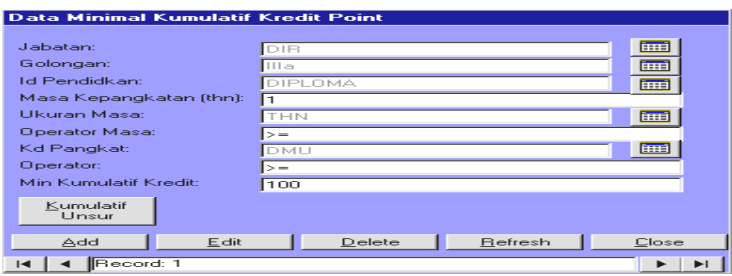

Gambar 4.72. Form Data Minimal Kumulatif Kredit Poin.

Data kumulatif unsur kredit poin digunakan untuk melakukan input terhadap data kumulatif unsur kredit poin. Seperti terlihat pada gambar 4.73.

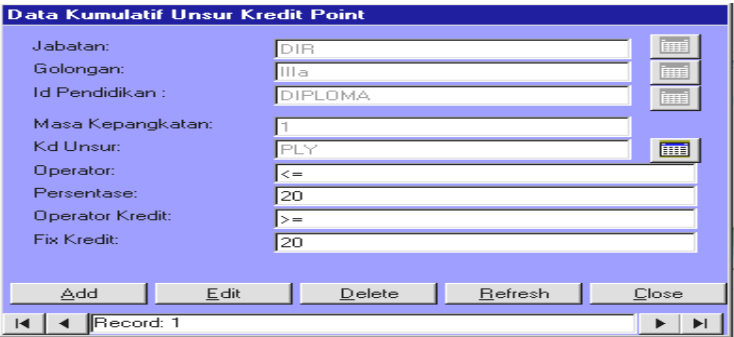

Gambar 4.73. Form Data Kumulatif Unsur Kredit Poin.

# **D.6 Data minimal kumulatif DP3**

Data minimal kumulatif DP3 digunakan untuk melakukan input terhadap data minimal kumulatif DP3. Di dalam form data minimal kumulatif DP3 ada tombol kumulatif unsur yang berguna untuk menampilkan kumulatif unsur kuisioner. Seperti terlihat pada gambar 4.74.

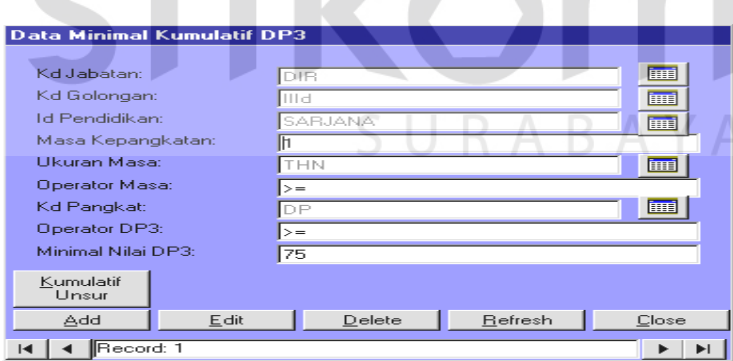

Gambar 4.74. Form Data Minimal Kumulatif DP3.

### **D.7 Data kumulatif unsur DP3**

Data kumulatif unsur DP3 digunakan untuk melakukan input terhadap data minimal kumulatif unsur DP3. Seperti terlihat pada gambar 4.75.

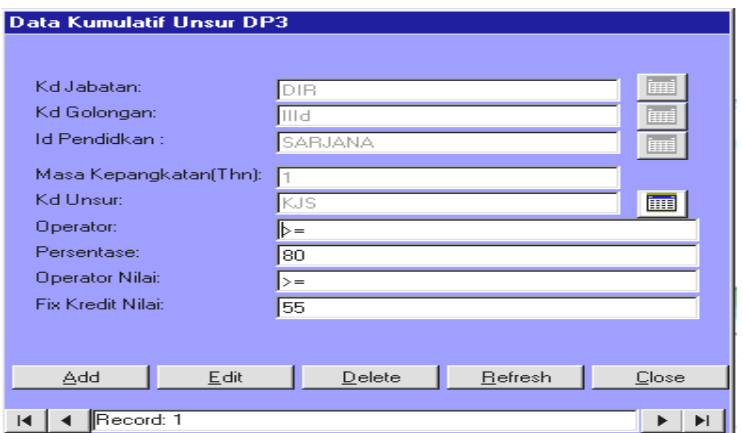

Gambar 4.75. Form Data Kumulatif Unsur DP3.

# **D.8 Data minimal kumulatif kuisioner**

Data minimal kumulatif kuisioner digunakan untuk melakukan input terhadap data minimal kumulatif kuisioner. Di dalam form data minimal kumulatif DP3 ada tombol kumulatif unsur yang berguna untuk menampilkan kumulatif unsur kuisioner. Seperti terlihat pada gambar 4.76.

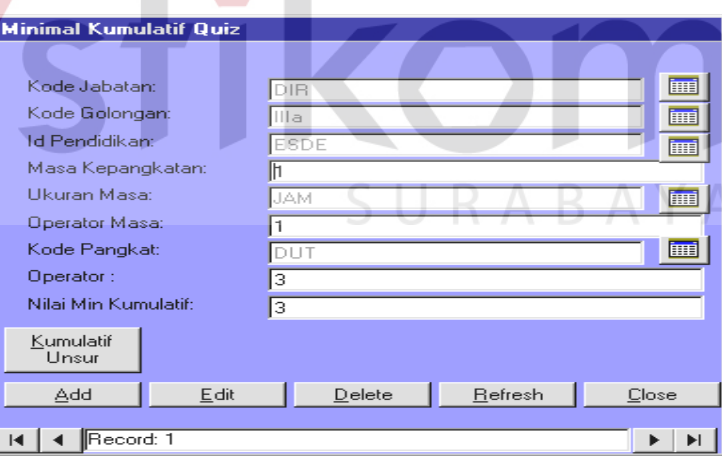

Gambar 4.76. Form Data Minimal Kumulatif Kuisioner.

# **D.9 Data kumulatif unsur kuisioner**

Data kumulatif unsur kuisioner digunakan untuk melakukan input terhadap data kumulatif unsur unsur kuisioner. Seperti terlihat pada gambar 4.77.

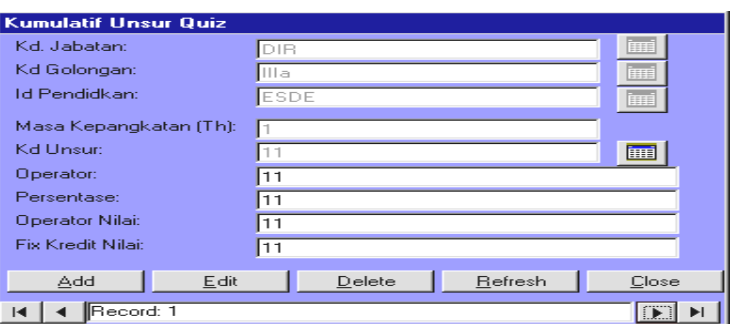

Gambar 4.77. Form Data Kumulatif Unsur Kuisioner.

#### **E. Proses pembuatan laporan**

Proses pembuatan laporan dilakukan untuk pencetakaan laporan dari hasil proses analisa. Pada menu laporan terdapat sub menu antara lain :

- a. Info Data Pegawai adalah untuk menampilkan data pegawai yang berada di RSD DR. M. Soewandhie Kota Surabaya.
- b. Info Data Kredit Poin adalah untuk menampilkan data kredit poin yang diperoleh pegawai di RSD DR. M. Soewandhie Kota Surabaya
- c. Info Data Pelamar adalah untuk menampilkan data pelamar yang melamar pada RSD DR. M. Soewandhie Kota Surabaya.
- d. Info Data DP3 adalah untuk menampilkan data nilai DP3 karyawan RSD DR. M. Soewandhie Kota Surabaya.
- e. Info Data Penilaian Prestasi adalah untuk menampilkan data penilaian prestasi karyawan.
- f. Info Data Kredit Poin adalah untuk menampilkan data kredit poin yang diperoleh karyawan.
- g. Info Data Perencanaan SDM adalah untuk menampilkan data perencanaan kebutuhan SDM.

#### **4.2 Evaluasi Hasil Running Program**

Setelah dilakukan implementasi program penilaian prestasi karyawan rumah sakit di RSD DR. M. Soewandhie Kota Surabaya dari running program mendapatkan evaluasi sebagai berikut :

# **4.2.1 Evaluasi kredit poin**

Untuk mendapatkan hasil laporan nilai kredit poin, implementasi program harus diuji dulu dan mempunyai tahap-tahap dalam pemrosesannya.

#### **A. Input form minimal kumulatif kredit poin**

Form minimal kumulatif kredit poin di inputkan dengan syarat data di tabel karyawan harus diisi terlebih dahulu karena dalam proses form minimal kumulatif kredit poin mengambil data dari tabel karyawan. Form minimal kumulatif kredit poin harus di test dulu apakah tidak terjadi error, kalau tidak terjadi error maka inputan data tersebut disimpan di tabel tbKPMinKumulatif.

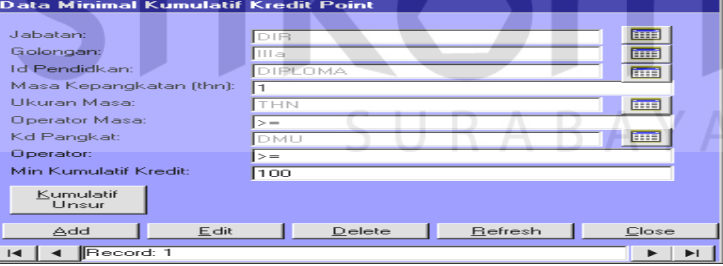

Gambar 4.78. Hasil Input Minimal Kumulatif Kredit Poin

#### **B. Input form kumulatif unsur kredit poin**

Form kumulatif unsur kredit poin di inputkan dengan syarat data di tabel minimal kumulatif kredit poin harus diisi terlebih dahulu karena dalam proses form kumulatif unsur kredit poin mengambil data dari tabel minimal kumulatif kredit poin. Form kumulatif unsur kredit poin harus di test dulu apakah tidak

terjadi error, kalau tidak terjadi error maka inputan data tersebut disimpan di tabel tbKPMinKumUnsur.

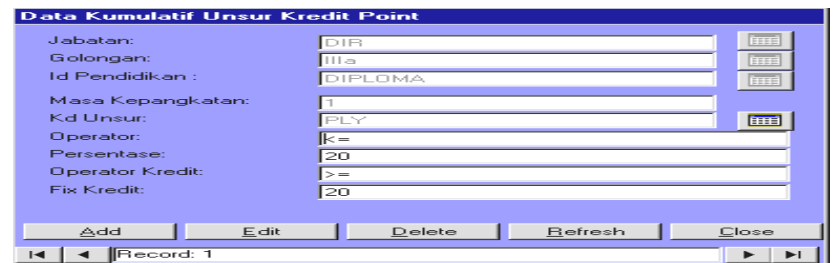

Gambar 4.79. Hasil Input Kumulatif Unsur Kredit Poin

#### **C. Input form kumulatif butir kredit poin**  Form kumulatif butir kredit poin harus di test dulu apakah tidak terjadi error, kalau tidak terjadi error maka inputan data tersebut disimpan di tabel tbKPPerButir. **INCTITUT** Kumulatif Butir Kredit Pr NIP: the second second second second second second second second second second second second second second second second second second second second second second second second second second second second second second second s .....<br>Jabatan: Golongan **Id Pendidikan ELLE** Masa Kepangkat **Legal** Unsur EILE Kd Butir **m**a .<br>Total Jumlah Ba Satuan Jml Bat Total Hasil: .<br>Satuan Ha **m** Total Kredit Pr 35 Volume Kerja  $\overline{\triangle$ dd Befresh Close  $E$  dit  $D$ elete i⊲ | ∢ ||Record:  $\blacktriangleright$   $\blacktriangleright$   $\blacktriangleright$   $\blacktriangleright$

Gambar 4.80. Hasil Input Kumulatif Butir Kredit Poin

# **D. Input form volume kerja**

Form volume kerja di inputkan dengan syarat data di tabel kumulatif butir kredit poin harus diisi terlebih dahulu karena dalam proses form volume kerja mengambil data dari tabel kumulatif butir kredit poin. Form volume kerja harus di test dulu apakah tidak terjadi error, kalau tidak terjadi error maka inputan data tersebut disimpan di tabel tbKPVolumeKerja.

# **E. Laporan kredit poin**

Setelah menjalani proses inputan dari form-form kredit poin maka mendapatkan hasil laporan kredit poin yang didapat oleh karyawan.

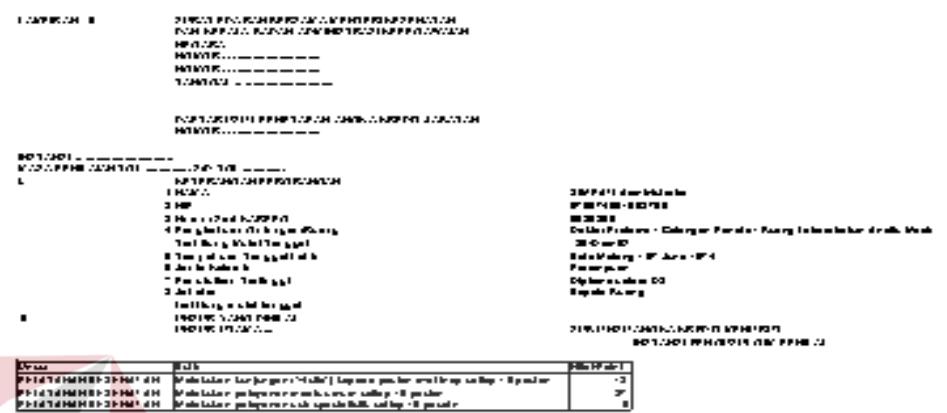

Gambar 4.81. Hasil Input Kumulatif Butir Kredit Poin

# **4.2.2 Evaluasi nilai kuisioner**

Untuk mendapatkan hasil laporan nilai kuisioner, implementasi program

**INSTITUT BISNIS** 

harus diuji dulu dan mempunyai tahap-tahap dalam pemrosesannya.

# **A. Input form minimal kumulatif kuisioner**

Form minimal kumulatif kuisioner harus di test dulu apakah tidak terjadi error, kalau tidak terjadi error maka inputan data tersebut disimpan di tabel tbDQMinKumulatif.

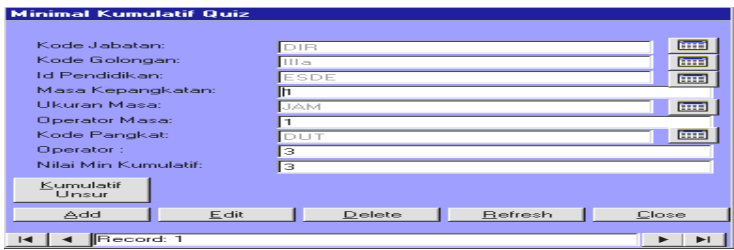

Gambar 4.82. Hasil Input Minimal Kumulatif Kuisioner

#### **B. Input form minimal kumulatif unsur kuisioner**

Form minimal kumulatif unsur kuisioner harus di test dulu apakah tidak terjadi error, kalau tidak terjadi error maka inputan data tersebut disimpan di tabel tbDQMinKumUnsur.

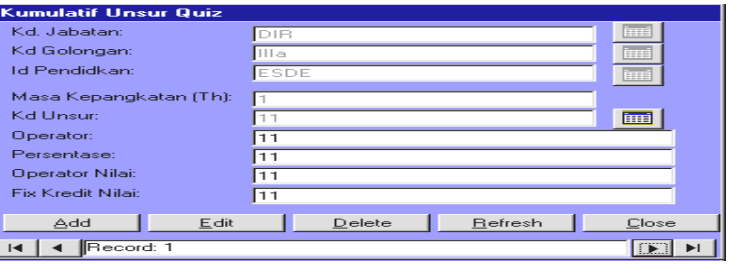

Gambar 4.83. Hasil Input minimal kumulatif unsur kuisioner

# **C. Input form detail kuisioner pegawai**

Form detail kuisioner pegawai harus di test dulu apakah tidak terjadi error, kalau tidak terjadi error maka inputan data tersebut disimpan di tabel tbDQPegawai.

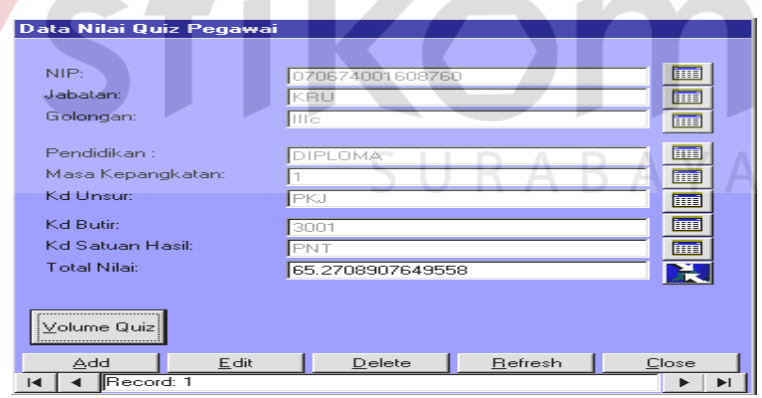

Gambar 4.84. Hasil Input Detail Kuisioner Pegawai

# **D. Input form detail nilai kuisioner**

Form detail nilai kuisioner di inputkan dengan syarat data di tabel detail kuisioner pegawai harus diisi terlebih dahulu karena dalam proses form detail nilai

kuisioner mengambil data dari tabel detail kuisioner pegawai. Form detail nilai kuisioner harus di test dulu apakah tidak terjadi error, kalau tidak terjadi error maka inputan data tersebut disimpan di tabel tbDQNilai.

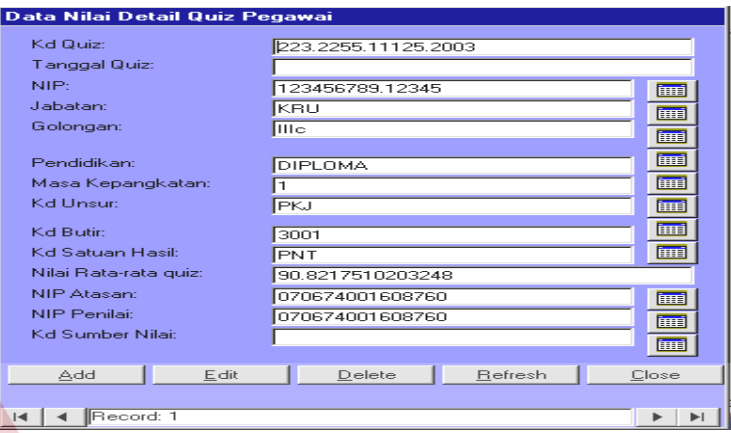

Gambar 4.85. Hasil Input Detail Nilai Kuisioner

# **4.2.3 Evaluasi nilai DP3 / nilai internal**

Untuk mendapatkan hasil laporan nilai DP3, implementasi program harus

diuji dulu dan mempunyai tahap-tahap dalam pemrosesannya.

# **A. Input form minimal kumulatif DP3**

Form minimal kumulatif DP3 harus di test dulu apakah tidak terjadi error, kalau tidak terjadi error maka inputan data tersebut disimpan di tabel tbDTMinKumulatif.

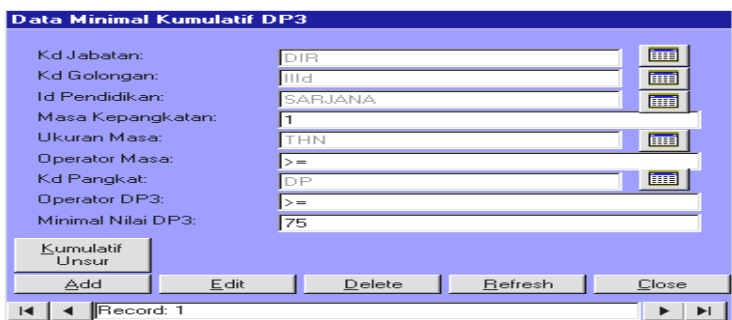

Gambar 4.86. Hasil Input Minimal Kumulatif DP3

#### **B. Input form minimal kumulatif unsur DP3**

Form minimal kumulatif unsur DP3 harus di test dulu apakah tidak terjadi error, kalau tidak terjadi error maka inputan data tersebut disimpan di tabel tbDTMinKumUnsur.

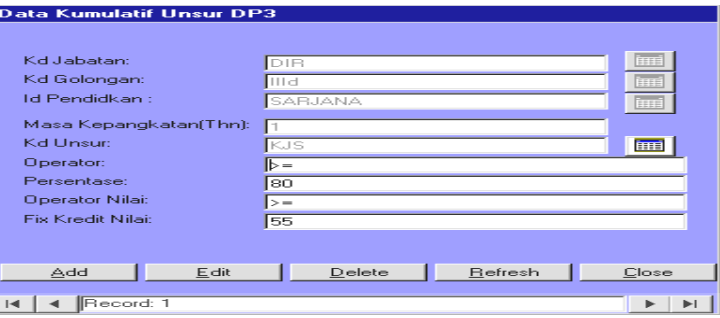

Gambar 4.87. Hasil Input Minimal Kumulatif Unsur DP3

# **C. Input form detail DP3 pegawai**

Form detail DP3 pegawai harus di test dulu apakah tidak terjadi error, kalau tidak terjadi error maka inputan data tersebut disimpan di tabel tbDTPegawai.

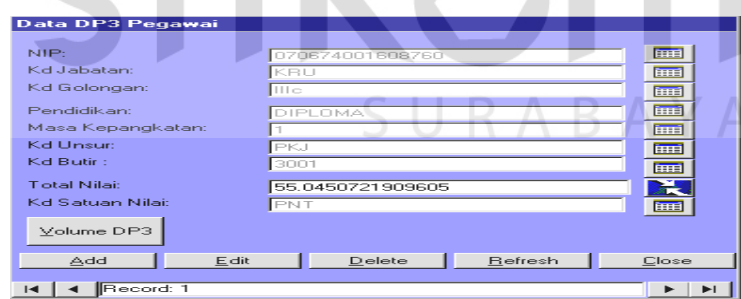

Gambar 4.88. Hasil Input Detail DP3 Pegawai

#### **D. Input form detail nilai DP3**

Form detail nilai DP3 di inputkan dengan syarat data di tabel detail DP3 pegawai harus diisi terlebih dahulu karena dalam proses form detail nilai DP3 mengambil data dari tabel detail DP3 pegawai. Form detail nilai DP3 harus di test dulu apakah tidak terjadi error, kalau tidak terjadi error maka inputan data tersebut disimpan di tabel tbDTNilaiDP3.

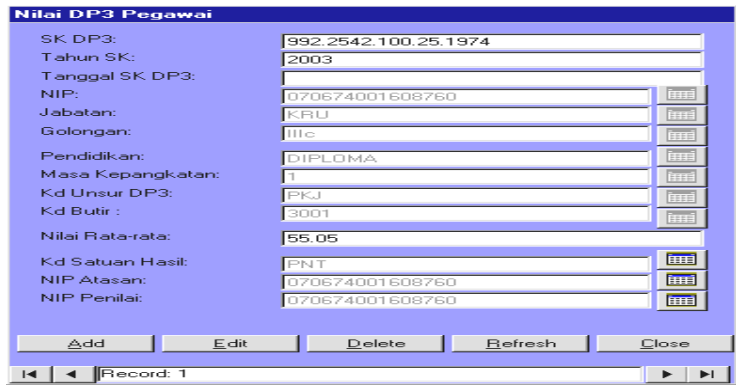

Gambar 4.89. Hasil Input Detail Nilai DP3

# **4.2.4 Evaluasi nilai total DP3**

Untuk mendapatkan hasil laporan nilai total DP3, implementasi program harus diuji dulu dan mempunyai tahap-tahap dalam pemrosesannya. Nilai total DP3 didapat dari table tbDTNilaiDP3 dan tbDQNilai. Dari kedua tabel tersebut perhitungannya menggunakan rumus porposi.

### **A. Laporan nilai DP3 pegawai**

Laporan nilai DP3 merupakan Daftar Penilaian Pelaksanaan Pekerjaan

(DP3), berapa nilai rata-rata DP3 pegawai tersebut.

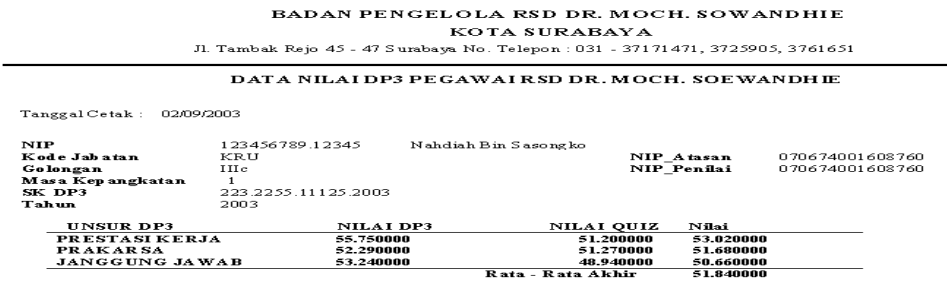

Gambar 4.90. Hasil Laporan Nilai Total DP3 Pegawai

#### **B. Laporan nilai DP3 pegawai per golongan**

Laporan nilai DP3 pegawai pergolongan merupakan Daftar Penilaian Pelaksanaan Pekerjaan (DP3) yang nilai-nilai tersebut dapat dilihat siapa pegawai yang nilainya terendah dan siapa nilai DP3 yang tertinggi.

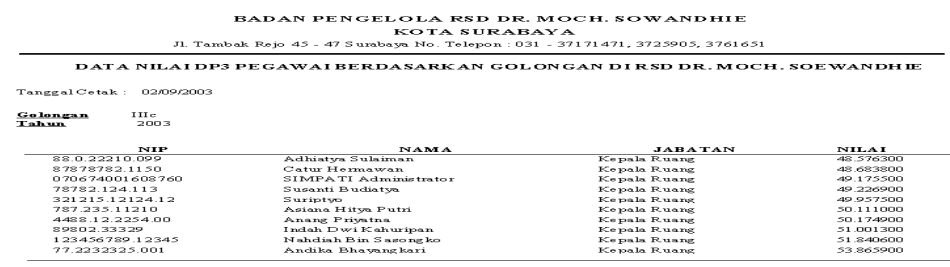

Gambar 4.91. Hasil Laporan Nilai DP3 Pergolongan

# **4.2.5 Evaluasi pegawai yang dipromosikan, ditraining dan dimutasi/PHK**

Untuk mendapatkan hasil laporan pegawai yang dipromosikan, ditraining dan dimutasi/PHK, implementasi program harus diuji dulu dan mempunyai tahap-tahap dalam pemrosesannya. Sistem pendukung keputusannya menggunakan rumus statistik deskriptif.

Untuk menentukan pegawai yang akan dimutasi/PHK menggunakan rumus kuartil bawah (K1), jika K1 menunjuk record keberapa maka data yang ditunjuk sampai record kebawah dinyatakan pegawai tersebut dimutasi/PHK. Didalam gambar dibawah pegawai yang dimutasi/PHK diberi warna merah.

Untuk menentukan pegawai yang akan ditraining menggunakan rumus median, jika nilai median menunjuk record keberapa maka data yang ditunjuk sampai record K1 dinyatakan pegawai tersebut ditraining. Didalam gambar dibawah pegawai yang dimutasi/PHK diberi warna hijau.

Untuk menentukan pegawai yang akan dipromosikan menggunakan rumus kuartil atas (K3), jika K3 menunjuk record keberapa maka data yang

ditunjuk sampai record keatas dinyatakan pegawai tersebut dipromosikan. Didalam gambar dibawah pegawai yang dimutasi/PHK diberi warna biru.

#### Laporan Promosi Kepegawaian

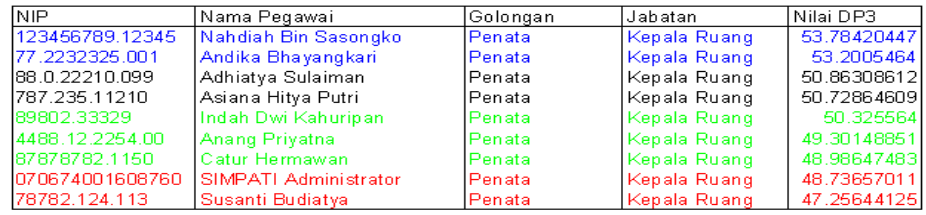

Gambar 4.92. Hasil Laporan Sistem Pendukung Keputusan Penilaian

### **4.2.6 Evaluasi perencanaan Sumber Daya Manusia (SDM)**

Untuk mendapatkan hasil laporan perencanaan SDM, implementasi program harus diuji dulu dan mempunyai tahap-tahap dalam pemrosesannya. S

# **A. Input form update history**

Form update history harus di test dulu apakah tidak terjadi error, kalau tidak terjadi error maka inputan data tersebut disimpan di database history. Didalam database history menyimpan data-data untuk memproses perencanaan SDM.

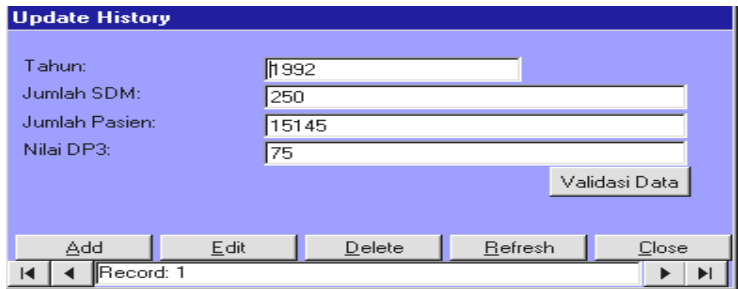

Gambar 4.93. Hasil Input Update History

### **B. Laporan perencanaan SDM**

Laporan perencanaan SDM menggunakan rumus regresi linier berganda yang berfungsi untuk melihat jumlah SDM yang efektif tiap tahunnya.

Laporan Perencanaan Kepegawaian berdasar Tahun

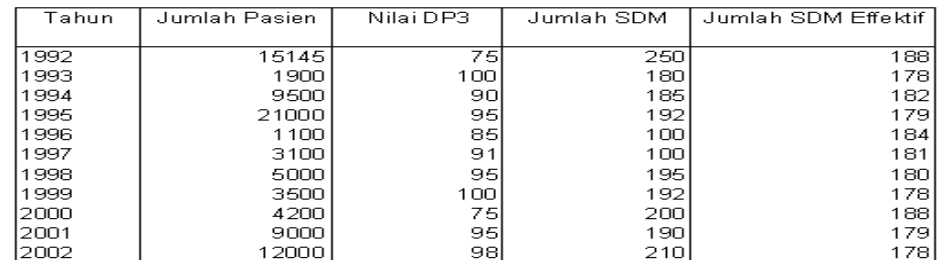

<u>2002 - Perencanaan Tahun Depan ....</u><br>Perencanaan Tahun Depan ....<br>Jumlah Pasien yang diharapkan adalah 20500<br>Jumlah Nilai DP3 yang harus dicapai 89<br>Jumlah SDM effektif adalah ...181

# Gambar 4.94. Hasil Laporan Perencanaan SDM

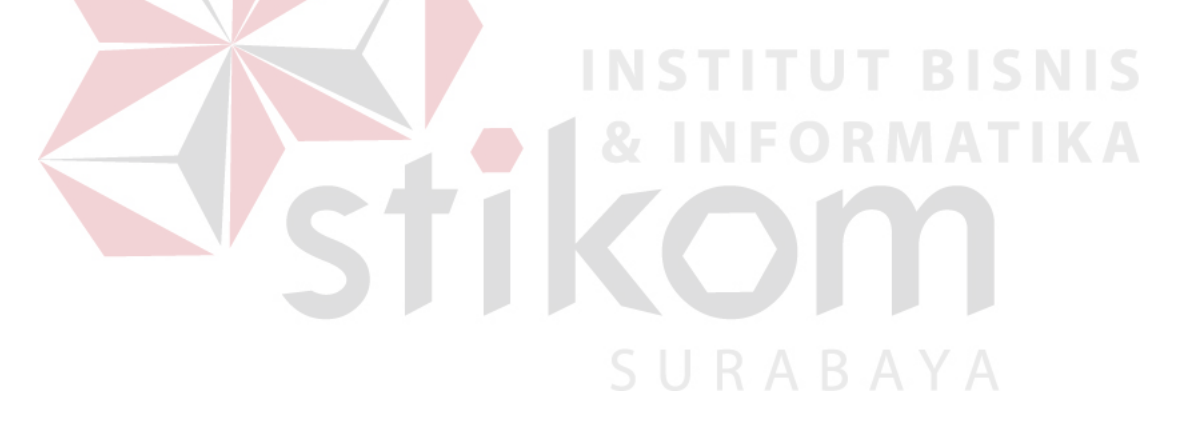